## **WarpOS**

Sam Jordan

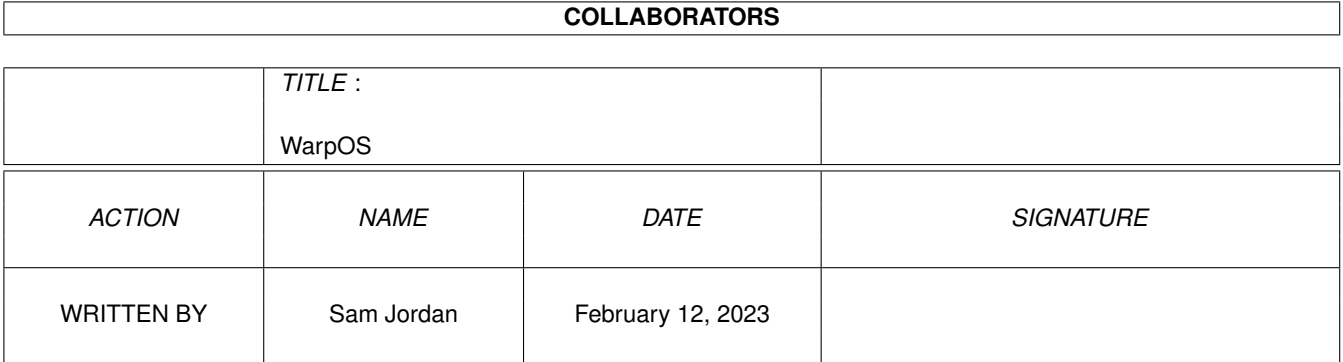

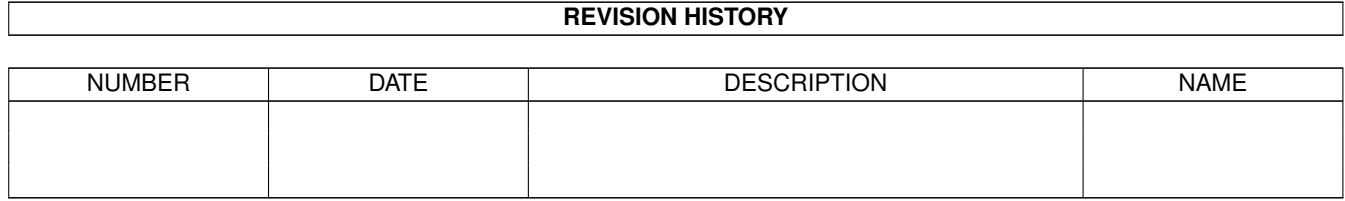

# **Contents**

#### 1 WarpOS

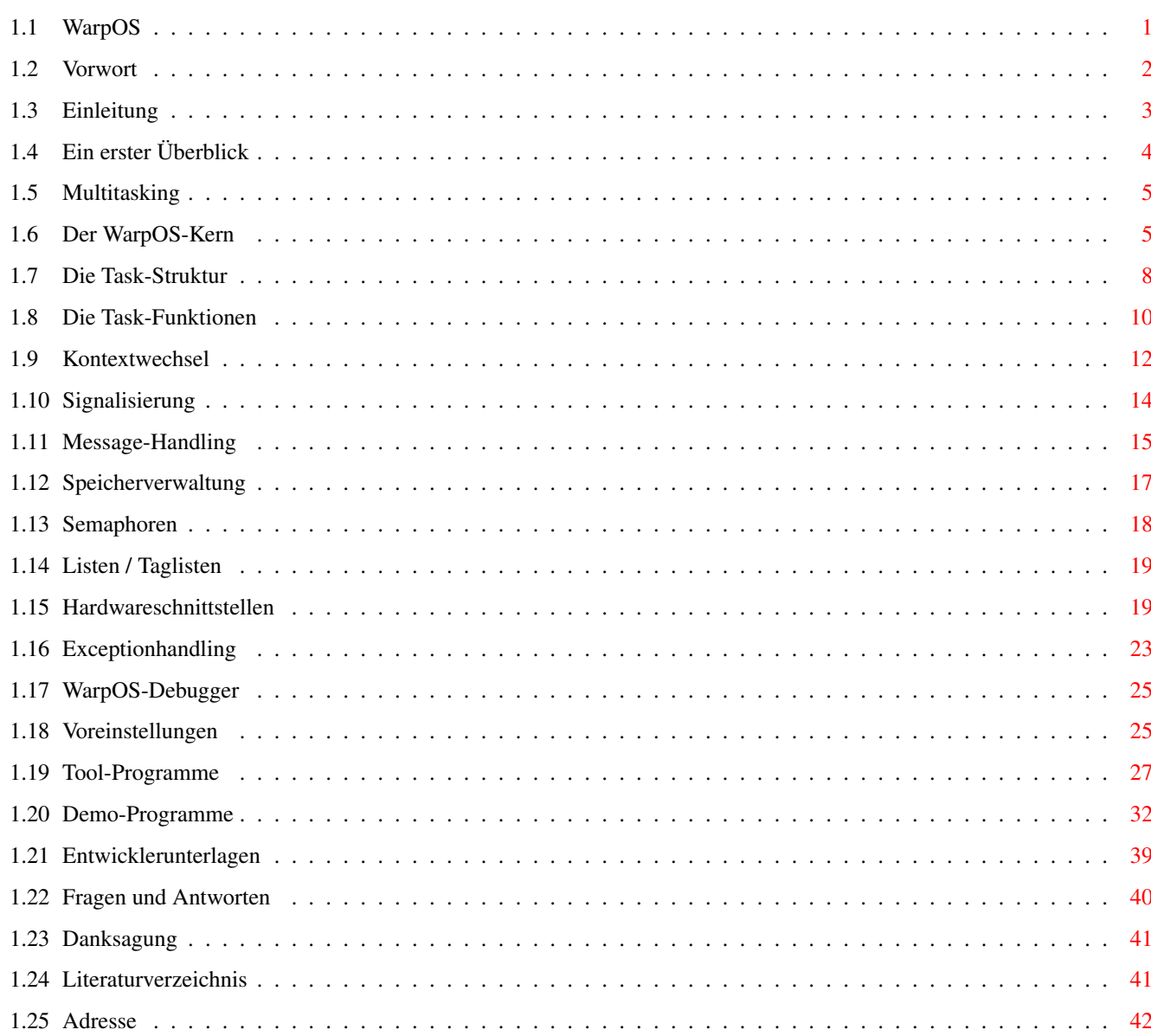

 $\mathbf{1}$ 

## <span id="page-3-0"></span>**Chapter 1**

## **WarpOS**

<span id="page-3-1"></span>**1.1 WarpOS**

powerpc.library V14 / WarpUP-WarpOS

1998 von Sam Jordan © HAAGE & PARTNER Computer GmbH

Das PowerPC-Betriebssystem für Warp-Geschwindigkeit

'Welcome to warp speed!'

Vorwort

Hardwareschnittstellen

Einleitung

Exceptionhandling

Ein erster Ueberblick

WarpOS-Debugger

Kontextwechsel

Voreinstellungen

Multitasking

Tool-Programme

Signalisierung

Demo-Programme

Message-Handling

Entwicklerunterlagen

Speicherverwaltung Danksagung Semaphoren Literaturverzeichnis Listen / Taglisten Adresse

### <span id="page-4-0"></span>**1.2 Vorwort**

Es begann Ende November 1996.

Das war der Zeitpunkt, als ich mein PPC-Board bekam. Mein PowerASM-Assembler war soweit, dass erste PPC-Programme damit erstellt werden konnten. Ein entsprechendes Programm (das 'cybermand') war bereits erstellt und mit PowerPC-Support ergänzt worden. Eine Woche später sollte der Höhepunkt stattfinden: das 'cybermand' sollte zeigen, was der PowerPC-Prozessor drauf hat.

Aus dem vermeintlichen Höhepunkt wurde ein Desaster. Das 'cybermand' lief... auf dem PowerPC um ein Vielfaches langsamer als auf dem 68060. Der Enttäuschung folgte massloser Ärger, denn die Ursache für dieses Performancedesaster lag in der Kommunikations-Schnittstelle, welche dem PPC-Board beigelegen hatte. Einen Tag später fassten wir bei HAAGE&PARTNER den Beschluss, eine eigene Kommunikations-Schnittstelle zum PowerPC zu erstellen, denn wir sind keineswegs gewillt, uns mit so einer katastrophalen Performance zufriedenzugeben.

Eine weitere Woche später sah ich zum ersten Mal einen PowerAMIGA bei der Arbeit.

Somit begann die Entwicklung der powerpc.library, welche sich im Laufe der Zeit immer wieder stark gewandelt hat. Die Entwicklung lässt sich in drei Phasen unterteilen:

- V1-6: direkte Hardware-Ansteuerung, nicht multitaskingfähig, abhängig von der ppc.library beim Aufstarten, sehr hohe Performance
- V7: Hardwareunabhängig, basierend auf der ppc.library, schwache Performance
- V8+: PowerPC-Betriebsystem WarpOS, komplett unabhängig von der ppc.library, allerhöchste Performance

Der Schritt von V6 nach V7 mag wohl seltsam erscheinen, die Gründe waren aber nicht technischer, sondern politischer Natur.

WarpUP wurde mit dem Ziel entwickelt, den PowerPC möglichst optimal ins bestehende AMIGA-OS zu integrieren und gleichzeitig maximale Performance bei den nötigen Kontextwechseln sicherzustellen, was eindeutig gelungen ist. Als bestes Beispiel ist wohl das Demo-Programm 'voxelspace' zu betrachten, welches eindrücklich zeigt, wozu der PowerAMIGA fähig ist,

wenn die richtige Schnittstellen-Software installiert ist.

WarpOS ist auch die wohl vorerst einzige Chance für Umsetzungen von superschnellen Spielen nach PowerPC. Tips zur optimalen Spiele-Programmierung sind im Dokument 'GameDev.guide' zu finden.

Es wird immer mein und das Ziel von HAAGE&PARTNER sein, dazu beizutragen, dass der AMIGA in eine bessere Zukunft rollt, in diesem Sinne wünsche ich allen Benützern von WarpUP viel Spass mit ihrem PowerAMIGA!

Sam Jordan

## <span id="page-5-0"></span>**1.3 Einleitung**

WarpUP-WarpOS ist das erste PowerPC-Betriebssystem mit nativem Multitasking für 68K/PPC-AMIGA's, welche also sowohl über einen 68K- sowie PPC-Prozessor verfügen. WarpOS kann man etwa vergleichen mit 'exec', dem Betriebssystem-Kern des AMIGA-OS. So ist es nicht verwunderlich, dass viele Funktionen des WarpOS ein Spiegelbild entsprechender exec-Funktionen darstellen.

Mit WarpOS ist auch immer die powerpc.library verbunden. WarpOS ist in der powerpc.library integriert und wird gestartet, sobald die powerpc.library zum ersten Male geöffnet wird.

Die powerpc.library ist eine gemischte shared library, welche sowohl Funktionen für den 68K wie auch für den PPC-Prozessor enthält.

Sehr wichtig: Sobald WarpOS hochgefahren wurde, laufen absolut KEINE PPC-Programme, die im ELF-Format vorliegen. Wenn unbedingt Kompatibilität zu ELF-Programmen erwünscht ist, muss die powerpc.library Version 7 installiert werden, wonach sowohl ELF-Programme wie auch Programme im erweiterten Hunkformat laufen. Der Preis dafür ist schlechte Performance bei Kontextwechseln zwischen den CPUs. Zudem sind die meisten Features des WarpOS nicht zugänglich (Die Version V7 ist kein eigenständiges Betriebssystem).

Es folgt eine Übersicht der wichtigsten Features von WarpOS:

- Hochgeschwindigkeits-Kommunikations-Schnittstelle zwischen 68K- und PPC-Prozessor
- Komplett natives Multitasking. Seit der Version V14 wird ein aeusserst leistungsfaehiger dynamischer Scheduler eingesetzt.
- Speicherverwaltung, Semaphoren, Listen/Tagverwaltung, Signalisierung, Messageverwaltung komplett native
- Fakultativer Speicherschutz: Tasks erhalten die Möglichkeit, geschützten Speicher zu allozieren.
- Virtuelle Signale, d.h. Signale sind CPU-shared und werden immer zur richtigen CPU umgeleitet.
- Inter-CPU Message-System: Es können Messages zwischen den CPU's versendet werden.
- optimaler Einsatz der PPC-MMU und des PPC-Cache
- MMU/Exceptionhandling-Support für Applikationen
- Stromspar-Funktion, wenn keine PPC-Applikationen laufen
- PowerPC-Enforcer (Schutz der ersten Page)
- Ausführlicher Absturzrequester, welcher Entwickler optimal bei der

Fehlersuche unterstützt

- Integriertes Debugging-System zur Vereinfachung der Fehlersuche
- Spezieller Support für hochoptimierte Software wie Spiele/Demos
- Komplette Entwicklerunterlagen zur optimalen Entwicklung von PPC-Software

WarpUP und die meisten Zusatzprogramme wurden in Assembler entwickelt, der grösste Teil davon mit dem PowerASM (PPC-Assembler).

## <span id="page-6-0"></span>**1.4 Ein erster Überblick**

Nun soll ein erster Überblick über das ganze System gegeben werden ← . Kern des

gesamten Betriebssystems sind die drei shared Libraries 'powerpc.library', 'warp.library' und 'warpHW.library'.

Die 'powerpc.library' ist das eigentliche Kernstück von WarpOS, denn WarpOS ist in der powerpc.library integriert. Die Features von WarpOS lassen sich über die Funktionen der powerpc.library nutzen, welche sowohl Funktionen für 68K als auch für den PPC beinhaltet.

Die 'warp.library' ist die eigentliche Hardware-Schnittstelle zum PowerPC. Sie bietet viele Funktionen, die sehr nahe an der Hardware liegen. Diese Library wird von WarpOS benutzt und ist nicht dokumentiert, da Applikationen immer über die powerpc.library zugreifen sollten, wenn Zugang zur Hardware notwendig ist und erwünscht wird.

Die 'warpHW.library' ist der Hardware-Treiber fuer den WarpUp-HAL. Im Verzeichnis 'hwdrivers' befindet sich eine ausfuehrliche Dokumentation und Beispiel-Sourcen, welche es jedermann erlauben, WarpUp-Treiber fuer neue PPC-Hardware zu entwickeln. Fuer jede Hardware gibt es eine warpHW.library. Es muss natuerlich die korrekte Version installiert sein. Dies kann man ueberpruefen, indem man das Programm 'GetDriverInfo' (im 'tools'-Verzeichnis) laufen laesst, welches in der Shell ausgibt, welche Hardware der Treiber repraesentiert.

Diesem Archiv liegt auch das komplette Entwicklermaterial bei, welche benötigt werden, um PPC-Software zu entwickeln. Dies sind im folgenden:

- Include-Dateien (Assembler):

powerpc/ppcmacros.i powerpc/powerpc.i powerpc/listsPPC.i powerpc/memoryPPC.i powerpc/tasksPPC.i powerpc/semaphoresPPC.i powerpc/portsPPC.i libraries/powerpc.i

- Include-Dateien (C)

clib/powerpc\_protos.h stormprotos/powerpc\_sprotos.h pragma/powerpc\_lib.h

```
libraries/powerpc.h
powerpc/powerpc.h
powerpc/memoryPPC.h
powerpc/tasksPPC.h
powerpc/semaphoresPPC.h
powerpc/portsPPC.h
```
- LVO-Dateien, welche alle Library-Offsets enthalten (Assembler):

powerpc\_lib.i

- Dokumentation der Library-Funktionen der powerpc.library

powerpc.doc powerpc.guide

Dazu kommen noch Quelltexte, welche zur Veranschaulichung dienen können. Auf das Entwicklermaterial wird im Kapitel Entwicklerunterlagen noch näher

eingegangen.

Zusätzlich zum Entwicklermaterial sind noch einige Tool- und Demo-Programme enthalten, welche entweder nützliche Funktionen übernehmen oder die Fähigkeiten von WarpOS demonstrieren. Darauf wird in den Kapiteln

> Tool-Programme und Demo-Programme noch näher eingegangen.

## <span id="page-7-0"></span>**1.5 Multitasking**

In diesem Kapitel wird das Multitasking von WarpOS näher ← beschrieben sowie die nötigen Strukturen und Funktionen zum Task-Handling.

> Der WarpOS-Kern Die Task-Struktur

Die Task-Funktionen

## <span id="page-7-1"></span>**1.6 Der WarpOS-Kern**

Kern des WarpOS-Betriebssystems ist, ähnlich wie bei exec, der ← Scheduler,

welcher die Aufgabe hat, Tasks umzuschalten und die Task-Prioritäten zu handhaben. Der WarpOS-Scheduler ist als ganz gewöhnlicher Exceptionhandler für den Decrementer-Interrupt implementiert.

Einer der groessten Unterschiede zwischen den aelteren Versionen und den neuen Versionen von V14 an ist der neue WarpOS-Scheduler. Er funktioniert ganz anders als der alte Scheduler und damit auch voellig anders als der Scheduler von exec. Fuer Informationen zum alten Scheduler sei auf die WarpOS-Dokumentation in den aelteren WarpUp-Releases hingewiesen. Im folgenden wird der neue Scheduler detaillierter erklaert.

Bei allen folgenden Erklaerungen sei darauf hingewiesen, dass die Features nur fuer die PowerPC-Seite gelten, da exec nicht ein dynamischer Scheduler ist. Volles dynamisches Scheduling kann allerdings mit Hilfe der Software 'Executive' (zu finden im Aminet) erreicht werden.

Zunaechst mal eine Uebersicht ueber die Features des neuen Schedulers:

- Es werden keine fixen Prioritaeten mehr unterstuetzt, stattdessen findet die Zuteilung der Rechenzeit dynamisch statt. Das heisst: keine Blockierungen mehr infolge von laufenden Tasks mit hohen Prioritaeten!
- Tasks, welche eher wenig laufen, bekommen kurzfristig eine hoehere Prioritaet und auch mehr Rechenzeit, wenn sie laufen wollen. Damit wird dafuer gesorgt, dass Interaktionen des Benuetzers wesentlich schneller verarbeitet werden. Z.B. werden neue Tasks selbst bei extremster Systembelastung sehr schnell gestartet. Das ganze System macht dann einen wesentlich weniger belasteten Eindruck.
- Die Rechenzeit, die ein Task erhaelt, wird von seiner Aktivitaet abgeleitet. Das heisst, dass Tasks, welche z.B. 80 Prozent ihrer Zeit im aktiven Zustand sind, mehr Rechenzeit erhalten als Tasks, welche nur 40 Prozent ihrer Zeit im aktiven Zustand verbringen.
- Die Verteilung der Rechenzeit wird durch einen internen Regelkreis ueberwacht, welcher versucht, ein moeglichst konstantes Multitasking ueber definierte Perioden hinweg zu erzeugen.
- Bei hoher Systembelastung wird dafuer gesorgt, dass die Tasks generell kleinere Zeitschlitze erhalten, damit sie haeufiger zum Zug kommen.
- Der Scheduler unterstuetzt die sogenannten NICE values, welche einen Ersatz der alten Prioritaeten darstellen. Mit diesen Werten kann man die Rechenzeit, welche ein Task erhaelt, flexibel einstellen. Sobald mehrere Tasks permanent laufen, laesst sich auf diese Art und Weise sogar die Ausfuehrungs-Geschwindigkeit der Tasks einstellen!
- Der dynamische Scheduler fuehrt Statistiken ueber die einzelnen Tasks sowie ueber das ganze System. Damit sind die von anderen Plattformen beliebten Tools wie 'CPUMeter' realisierbar. In diesem Archiv ist ein Shell-basierendes Tool ('stat', beschrieben im Kapitel Tool-Programme ) zu finden, welches diese Aufgabe uebernimmt.
- Es werden jetzt auch ID-Nummern fuer Tasks unterstuetzt, welche die Handhabung der Tasks erleichtern, vor allem das Entfernen von

abgestuerzten Tasks mit dem neuen Tool 'killppc' (beschrieben im Kapitel

Tool-Programme ).

Der Benuetzer hat verschiedene Moeglichkeiten, das Scheduling zu beeinflussen. Eine der wichtigsten Moeglichkeiten ist das Verteilen der NICE-Werte.

Die NICE-Werte sagen aus, wie nett ein Task zu anderen Tasks sein soll. Je kleiner der Wert, desto weniger nett ist er und desto mehr CPU-Zeit beansprucht er fuer sich. Je hoeher der Wert, desto mehr ueberlaesst er die CPU-Zeit den anderen Tasks. Es sind Werte zwischen -20 und 20 moeglich. NICE-Werte lassen sich sowohl beim Erzeugen von neuen PPC-Tasks mittels CreateTaskPPC() angeben, als auch mit Tool-Programmen von der Shell aus einstellen. Das entsprechende Tool heisst 'niceppc' und ist im Kapitel

> Tool-Programme beschrieben.

Das Tool 'niceppc' benuetzt die neue Funktion 'SetNiceValue', welche den Task sowie den NICE-Wert erwartet. Damit lassen sich auch aus Programmen heraus die NICE-Werte der verschiedenen Tasks beeinflussen.

Eine weitere Beeinflussungs-Moeglichkeit bietet sich dem Benuetzer mit dem Tool-Programm 'sched' welches angibt, wie stark Tasks mit geringer Aktivitaet gegenueber voll laufenden Tasks bevorteilt werden sollen. Auch dieses Programm ist im Kapitel

> Tool-Programme beschrieben.

Das Tool 'sched' ruft die neue Funktion 'SetScheduling' auf, welche einen Parameter zwischen 1 und 20 erhaelt. Je hoeher der Wert, desto staerker werden die Tasks mit niedriger Aktivitaet bevorzugt und desto laenger erhalten sie mehr CPU. Im Normalfall ist der Wert 6 eingestellt.

Es sei hier darauf hingewiesen, dass die alten Prioritaeten in der Task-Struktur keine Wirkung mehr haben. Nichtsdestotrotz sollte diese Prioritaet immer vernuenftig initialisiert werden.

Der WarpOS-Scheduler ist ebenfalls in der Lage, den PowerPC-Prozessor in den Stromspar-Modus zu bringen, falls keine Tasks mehr laufen wollen (bzw. alle im Warte-Zustand sind). Für technisch interessierte: Es wird der 'Nap'-Modus verwendet, welcher fast alle Einheiten des PPC abschaltet ausser den CPUtakt und die TimeBase.

Hier sei noch auf wichtige Unterschiede zwischen exec und WarpOS hingewiesen. Während exec es dem Programmierer erlaubte, die Interrupts und somit auch das Multitasking abzuschalten ist das bei WarpOS NICHT möglich und wird auch intern nie angewendet. Das Abschalten des Multitaskings ohne Abschaltung der Interrupts (exec/Forbid, exec/Permit) ist für Applikationen ebenfalls nicht mehr zugänglich und wird intern nur selten und auch nur für kurze Zeit angewendet. Zugriffe auf Ressourcen, welche vor mehrfachem Zugriff geschützt werden sollen, müssen mit Semaphoren geschützt werden.

## <span id="page-10-0"></span>**1.7 Die Task-Struktur**

Auch bei der Task-Struktur richtet sich WarpOS stark nach exec. So ist das erste Element der PPCTask-Struktur eine exec-Taskstruktur. Zusätzlich folgen noch weitere WarpOS-spezifische Elemente, die aber meist für den internen Gebrauch und für Applikationen nicht von Interesse sind. Wichtig: Die Grösse der Task-Struktur wird sich in Zukunft möglicherweise ändern, jegliche Annahmen über die Grösse einer Task-Struktur sind illegal.

Die PPCTask-Struktur ist in der Include-Datei 'tasksPPC.i' beschrieben. Auf eine solche Struktur sollte niemals schreibend zugegriffen werden. Sie lautet wie folgt (für die Version V14 der powerpc.library):

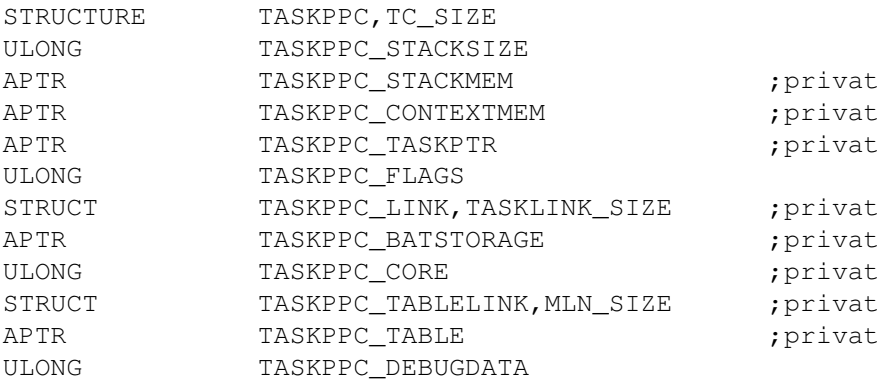

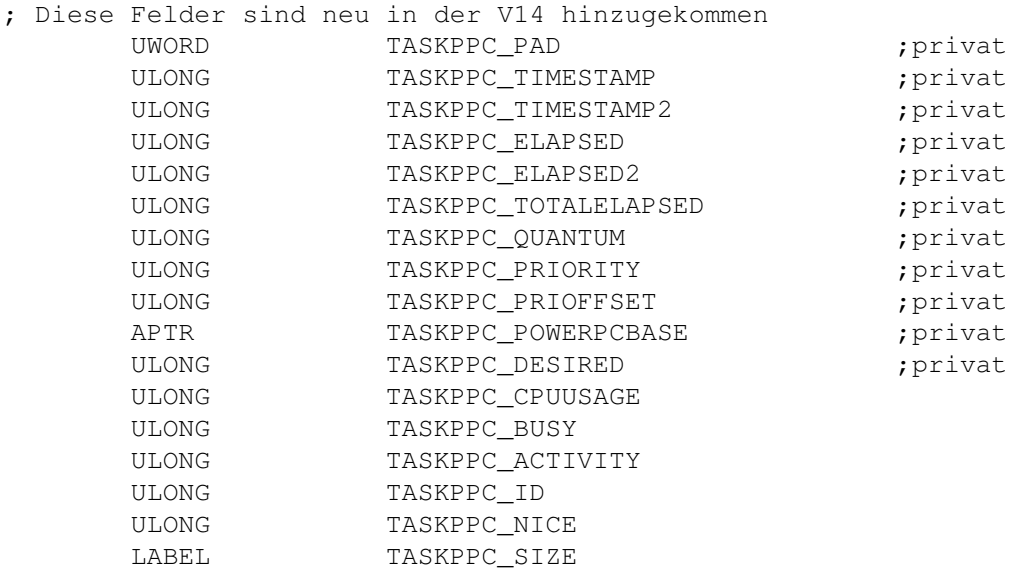

Alle Felder, die als 'privat' bezeichnet sind, sind als solches zu betrachten und werden nicht näher diskutiert. Dann folgen hier die Beschreibungen der zusätzlichen Felder der PPCTask-Struktur:

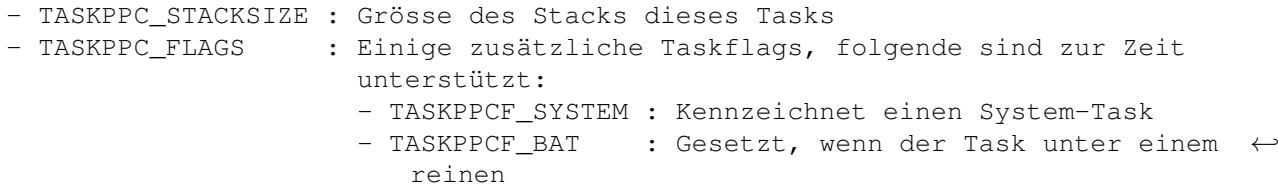

BAT-MMU-Setup läuft anstatt unter einer normalen Pagetable.

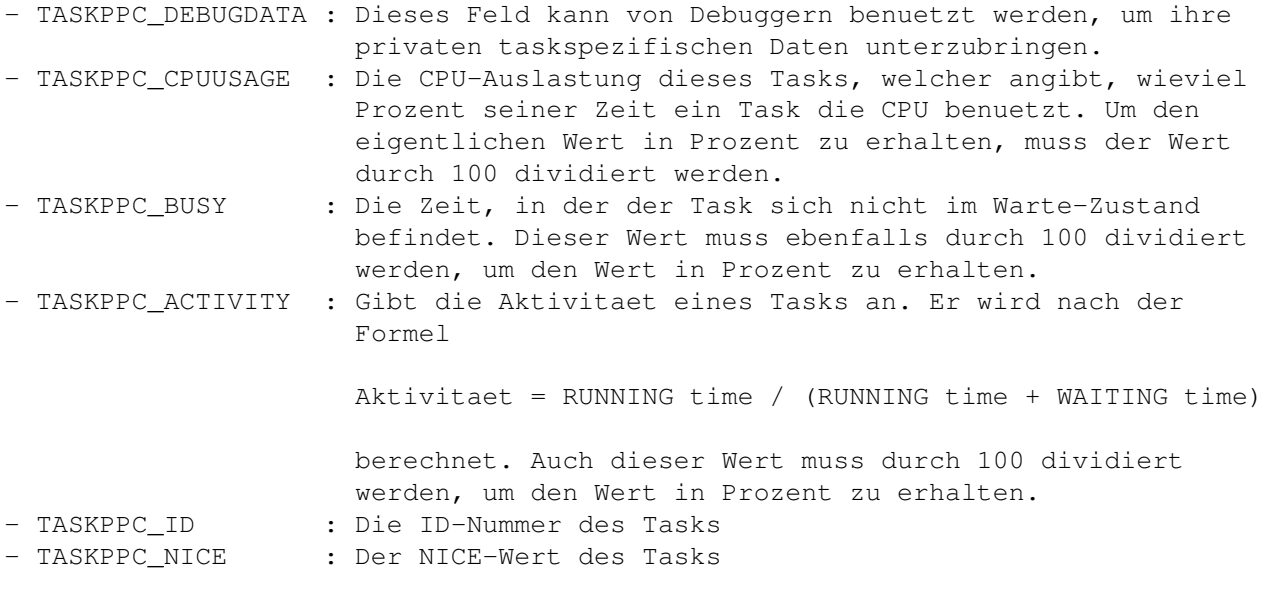

Das Auslesen der Task-Daten ist nur zwischen den Aufrufen von 'LockTaskList' und 'UnLockTaskList' erlaubt!

Die PPCTask-Struktur beginnt mit einer exec-Taskstruktur. Allerdings sind nicht alle Felder unterstützt. Im folgenden ist nochmals die exec-Taskstruktur angegeben und es wird erklärt, welche Felder eine Bedeutung haben:

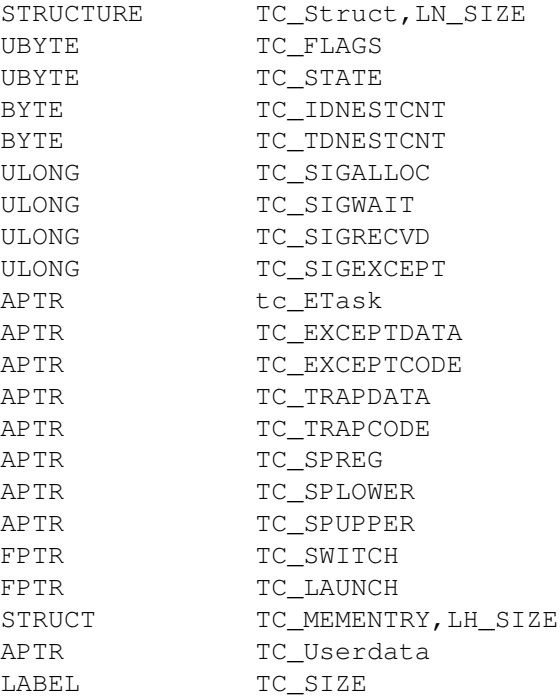

Das erste Element, die Node-Struktur zur Verkettung, hat dieselbe Funktion wie bei der exec-Taskstruktur. Der Typ eines PPC-Tasks ist neu NT\_PPCTASK. Folgende Felder haben ferner eine Bedeutung:

TC\_FLAGS : Unterstuetzt sind die beiden Flags TF\_SWITCH und TF\_LAUNCH.

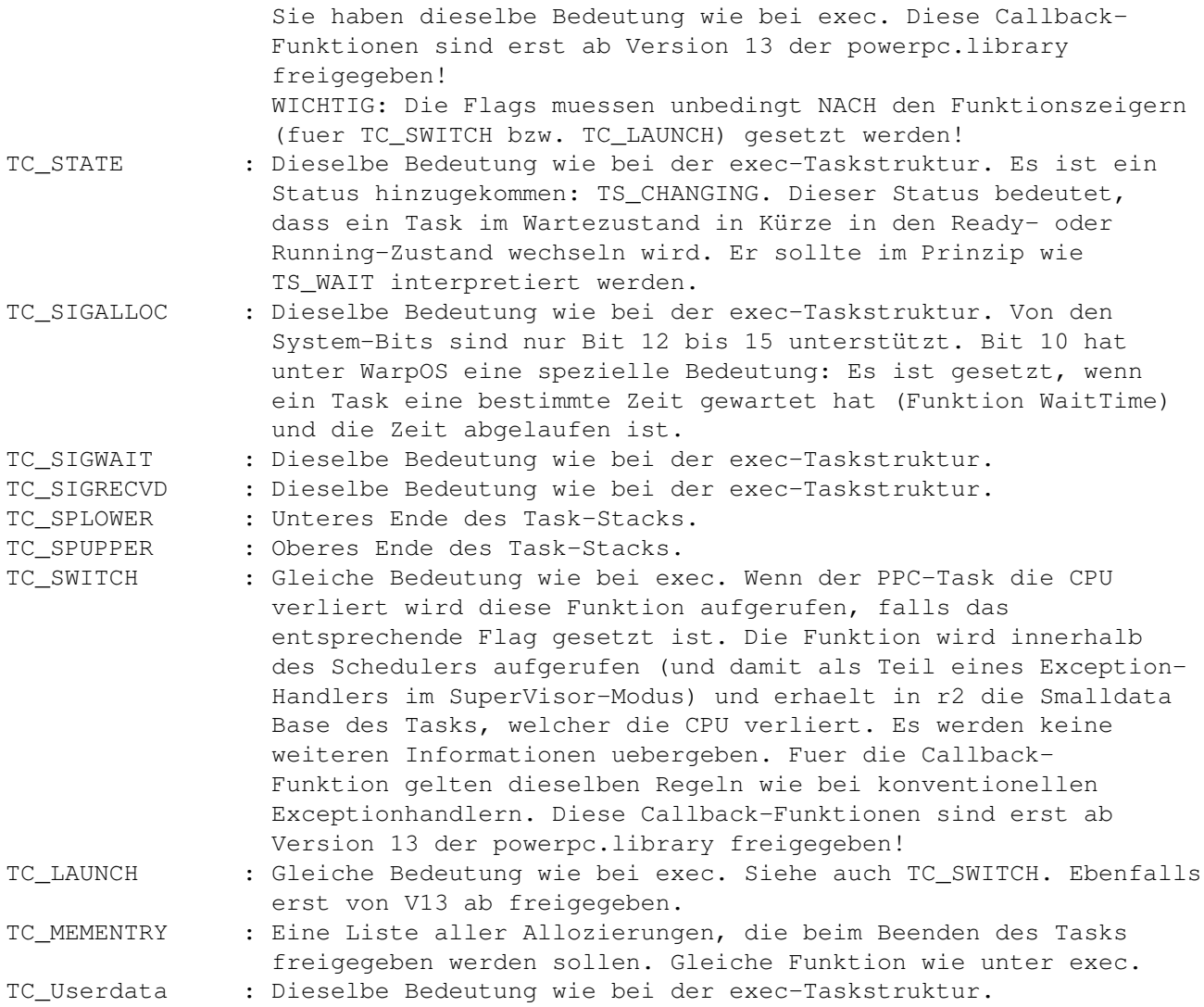

Die anderen Felder sind zur Zeit nicht unterstützt, was in Zukunft aber ändern kann.

## <span id="page-12-0"></span>**1.8 Die Task-Funktionen**

In diesem Abschnitt werden die Library-Funktionen beschrieben, welche den Umgang mit PPC-Tasks ermöglichen. Detaillierte Beschreibungen der einzelnen Funktionen stehen im Dokument 'powerpc.doc', hier folgt eine allgemeinere Beschreibung.

Folgende Funktionen zum Task-Handling stehen zur Verfügung:

- CreateTaskPPC
- DeleteTaskPPC
- FindTaskPPC
- SetTaskPriPPC
- LockTaskList
- UnLockTaskList

Neue PPC-Tasks können mit 'CreateTaskPPC' erzeugt werden. Dieser Funktion wird eine Tagliste übergeben, welche alle gewünschten Parameter beinhaltet. Folgende Tags sind dabei unterstützt (definiert in der Include-Datei tasksPPC.i):

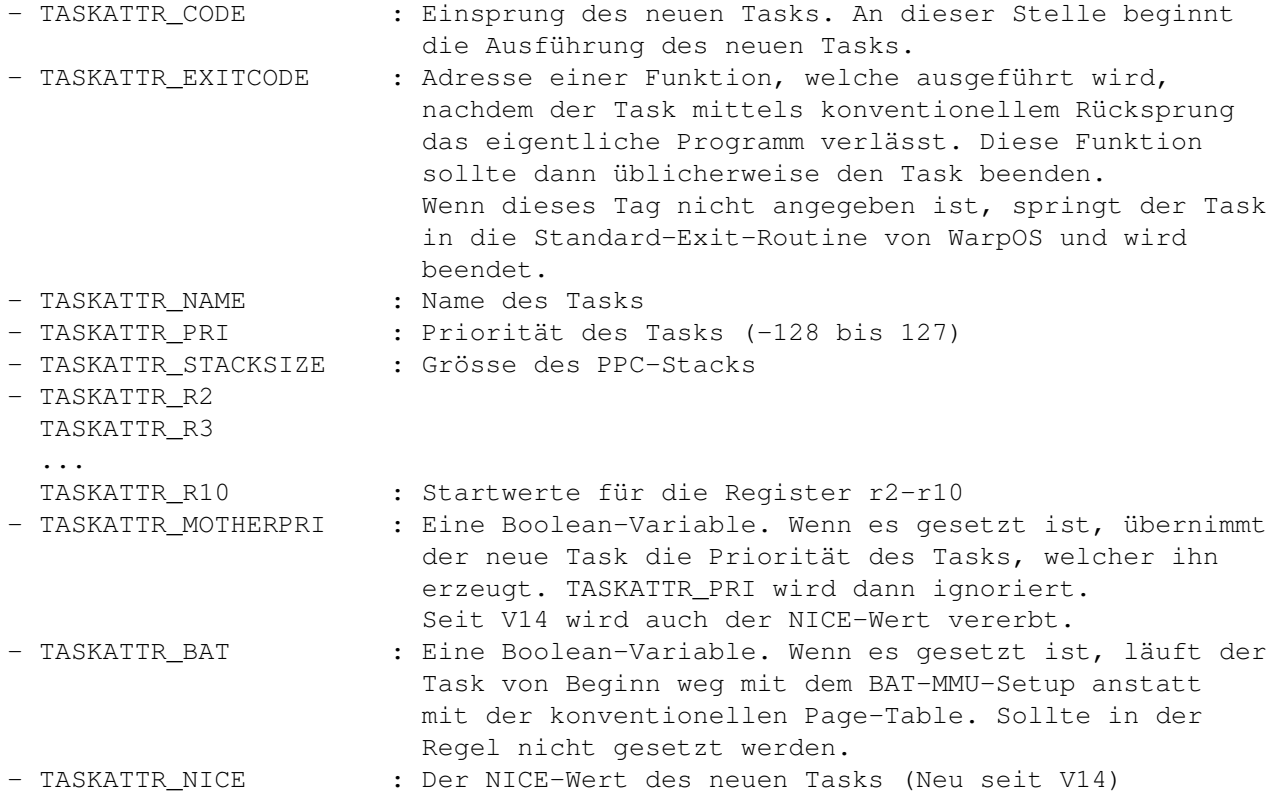

Ist die Funktion erfolgreich, wird der Zeiger auf den erzeugten Task zurückgegeben, ansonsten NULL.

Das Entfernen eines Tasks kann mit 'DeleteTaskPPC' geschehen. Prinzipiell kann jeder Task beendet werden, man sollte aber vermeiden, andere Tasks als sich selber zu beenden. Ein Task wird auch beendet, wenn das Hauptprogramm mit einem konventionellen Rücksprung-Befehl verlassen wird.

Seit der V14 wird beim Entfernen einen Tasks der gesamte Speicher, welcher von ihm im Laufe seiner Aktivitaet alloziert wurde, freigegeben.

Das Finden eines Tasks geschieht mittels 'FindTaskPPC', welches dieselbe Funktion hat wie die entsprechende exec-Funktion 'FindTask'. Am häufigsten wird diese Funktion mit einem Null-Parameter aufgerufen, um den aktuellen Task zu ermitteln, was, wie bei exec/FindTask, sehr schnell geschieht.

Es gibt seit der Version V14 eine zweite Funktion zum Finden eines Tasks, allerdings verlangt sie die ID-Nummer des zu suchenden Tasks als Parameter. Die Funktion heisst 'FindTaskByID'.

Mittels 'SetTaskPriPPC' kann einem PPC-Task eine neue Priorität gegeben werden. Der Task wird unter Umständen sofort zum Laufen gebracht.

Um Informationen über PPC-Tasks zu erhalten, können die Funktionen 'LockTaskList' und 'UnLockTaskList' verwendet werden. 'LockTaskList' ermöglicht es, exklusiven Zugriff auf eine Liste aller Tasks zu erhalten, ohne dabei das Multitasking anzuhalten. Jedoch werden keine neuen Tasks erstellt, solange der Zugriff nicht wieder mittels 'UnLockTaskList' freigegeben wurde.

'LockTaskList' liefert als Resultat einen Zeiger auf eine TaskPtr-Struktur, die folgendes Aussehen hat:

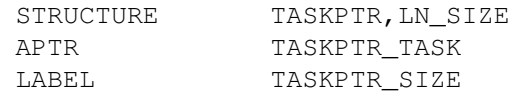

Der Kopf der Struktur besteht aus einer Node, welche mehrere Strukturen verkettet. TASKPTR\_TASK ist ein Zeiger auf einen PPCTask, welcher auf diese Weise jetzt ausgelesen werden kann. Um zum nächsten Task zu gelangen, springt man jetzt zur nächsten TaskPtr-Struktur, bis die Liste fertig ist. Nach erfolgter Auswertung sollte der Zugriff auf diese Liste mittels 'UnLockTaskList' wieder freigegeben werden.

#### <span id="page-14-0"></span>**1.9 Kontextwechsel**

Eine der Hauptaufgaben des WarpOS ist das Sicherstellen einer reibungslosen Kommunikation zwischen den beiden Prozessoren. Es stellt Funktionen zur Verfügung, womit eine Funktion auf der jeweils anderen CPU ausgeführt werden kann.

Eine Applikation, welche den PowerPC ausnützt, besteht immer aus einem 68K-Teil und einem PPC-Teil. Ein Wechsel der CPU geschieht immer bei Funktionsaufrufen, welche einen solchen Wechsel nötig machen.

Somit läuft eine Applikation auf beiden Prozessoren, aber immer nacheinander, wenn nicht mehrere Tasks im Spiel sind. Wenn sie auf dem 68K läuft, läuft ein entsprechender 68K-Task, wenn sie auf dem PPC läuft, ein PPC-Task. Ein solches Programm besteht also immer aus zwei Tasks, welche stark aneinander gebunden sind. Man spricht hier von den sogenannten Spiegeltasks.

Während einer der beiden Tasks läuft, wartet der andere darauf, dass der laufende Task einen Kontextwechsel durchführt. In diesem Fall nimmt der laufende Task Kontakt mit seinem Partnertask auf (durch Senden eines Signals) und übergibt alle nötigen Parameter, woraufhin der Partner die nächste Funktion ausführt. Dieser Wechsel geschieht extrem schnell, da diese Kommunikation zwischen den Spiegeltasks direkt geschieht und nicht über einen Servertask läuft.

Der jeweils wartende Task übernimmt auch noch weitere Aufgaben, so leitet er ankommende Signale zu seinem Spiegeltask weiter. Auf diese Weise kann z.B. ein PPC-Task auf die Signale CTRL-C/D/E/F warten.

Wenn ein neuer Spiegeltask erzeugt wird (z.B. bei neu erzeugten PPC-Tasks) erhalten diese Spiegeltasks denselben Namen und noch eine Endung. Für 68K-Spiegeltasks lautet die Endung '\_68K', für PPC-Spiegeltasks '\_PPC'. Wird ein Spiegeltask eines Shell-Prozesses erzeugt, erhält der Spiegeltask noch die Prozessnummer angehängt. Beispiel: Shell Process\_PPC7.

Seit der V14 wird bei CLI-Background-Tasks nicht mehr der Name des Prozesses sondern der Name des ausgefuehrten Programms fuer die Namensbildung der PPC-Tasks verwendet. Die CLI-Nummer wird aber weiterhin hinten angehaengt.

Wenn ein Kontextwechsel stattfindet, sorgen die entsprechenden Funktionen der powerpc.library dafür, dass die nötigen Vorkehrungen getroffen werden, in erster Linie dass die Caches geflusht werden. Auf diese Weise können die berüchtigten Cache-Konflikte zwischen den Prozessoren verhindert werden. Das heisst auch, dass ein Task und sein Spiegel-Task auf dieselben globalen Variablen zugreifen können. Sobald aber mehrere Tasks im Spiel sind, ist allerhöchste Vorsicht geboten, dann sollte schon viel Erfahrung im Umgang mit diesem Dual-Prozessor-System vorhanden sein.

Die powerpc.library stellt zwei Funktionen zum Kontextwechsel zur Verfügung: RunPPC und Run68K. RunPPC ist eine Funktion für den 68K-Prozessor und springt eine PPC-Funktion an. Es können dabei alle Register sowie Bereiche des Stacks übergeben werden, wobei die Übergabe von Stackbereichen relativ komplex ist, da die Struktur des PPC-Stacks relativ kompliziert ist. In der Regel kommt man mit Registerparametern aus. Zusätzlich bietet RunPPC noch die Möglichkeit, PPC-Funktionen asynchron auszuführen, darauf wird jetzt aber nicht näher eingegangen, da dies in der Regel nicht getan werden sollte, da es nicht ganz unproblematisch ist und viele Einschränkungen mit sich bringt.

Run68K funktioniert genau gleich für den umgekehrten Fall, dass also eine 68K-Funktion vom PPC aus aufgerufen werden soll. Sehr oft müssen z.B. Funktionen des AMIGA-OS aufgerufen werden, welche nicht native vorliegen. Run68K verlangt dieselbe Struktur wie RunPPC und ist praktisch genau gleich anzusprechen.

Wenn Programme mit Entwicklersystemen wie beispielsweise 'StormC' entwickelt werden, braucht sich der Programmierer überhaupt nicht mit den Kontextwechseln zu beschäftigen. Er kann eine Funktion, welche für eine andere CPU gedacht ist, ganz normal aufrufen, Compiler und Linker sorgen automatisch dafür, dass ein Kontextwechsel mittels RunPPC bzw. Run68K vollzogen wird.

Die Struktur, welche RunPPC bzw. Run68K übergeben wird, sieht folgendermassen aus:

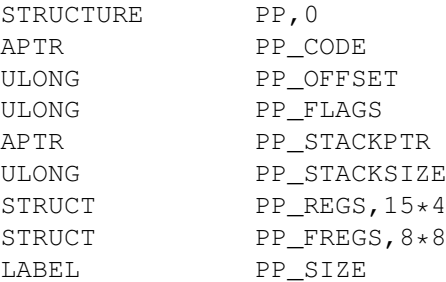

Zu den einzelnen Feldern:

PP\_CODE : Zeiger auf die auszuführende Funktion. Wenn vom PPC aus eine Library-Funktion ausgeführt werden soll, steht hier die Library-Base der entsprechenden Library.

Es ist auch möglich, vom 68K aus direkt PPC-Library-Funktionen

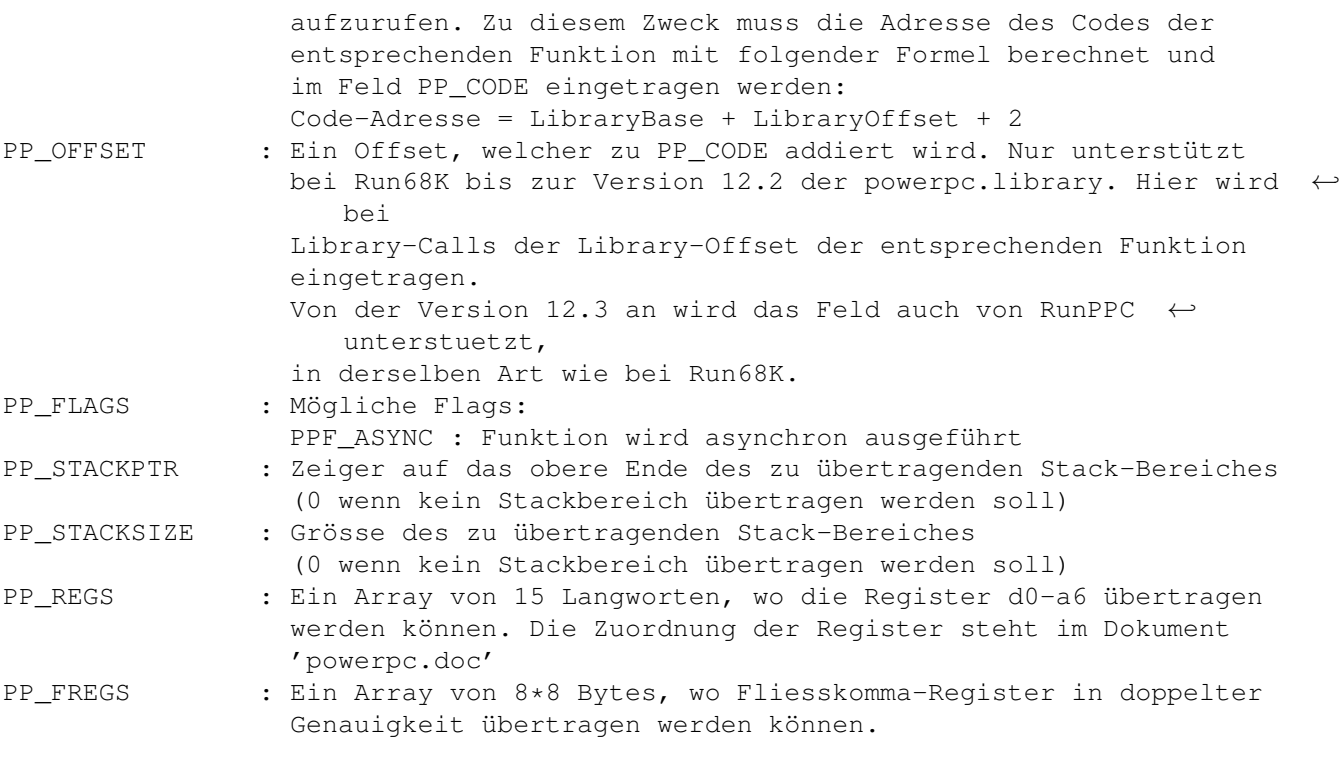

#### <span id="page-16-0"></span>**1.10 Signalisierung**

Die Signalisierung funktioniert in WarpOS analog wie mit exec. Es gibt wiederum 16 Task-Signale, wobei die oberen 16 für Applikationen zugänglich sind. Von den System-Signalen sind die Signale CTRL-C/D/E/F unterstützt. Bit 10 hat zudem noch eine besondere Bedeutung im Zusammenhang mit der Funktion 'WaitTime'. Im Unterschied zu exec unterstützt WarpOS keine SoftInt-Signale, was sich aber in Zukunft eventuell noch ändern kann.

Die Funktionen 'AllocSignalPPC', 'FreeSignalPPC', 'SignalPPC', 'SetSignalPPC' und 'WaitPPC' entsprechen exakt den jeweiligen exec-Funktionen. Zusätzlich existiert noch eine weitere Funktion, womit man einem 68K-Task direkt ein Signal schicken kann: 'Signal68K'. Diese Funktion wird genau gleich angesteuert wie 'SignalPPC'.

Weiter existiert noch eine Funktion, die es erlaubt, wie 'WaitPPC' auf Signale zu warten aber zusätzlich noch einen Timeout-Wert unterstützt. Sobald die festgelegte Zeit verstrichen ist oder eines der angegebenen Signale empfangen wurde, wird die Funktion 'WaitPPC' verlassen. Im Falle, dass die Zeit abgelaufen ist, ist die Signalmaske gleich 0.

Ein weiteres wichtiges Feature von WarpOS sind die virtuellen Signale. Alle Signale werden zwischen einem Task und seinem Spiegeltask geteilt. Man kann sich das so vorstellen, dass die 16 Signalbits nicht einem bestimmten Task gehören, sondern der Applikation, welcher auf zwei Tasks (einem 68K-Task und einem PPC-Task) läuft. Je nachdem, auf welcher CPU der Task läuft, werden die Signalbits des 68K-Tasks oder des PPC-Tasks verwendet. Diese einzelnen Singnalsets entsprechen aber immer den 16 virtuellen Signalbits. Alloziert ein Task ein Signal, ist das Signal auch für den anderen Task belegt.

Das hat jetzt einige sehr grosse Vorteile. Zum einen werden Signale, die bei einem Task ankommen, zu seinem Spiegeltask weitergeleitet. Wenn der SpiegelTask gerade läuft, werden die Signale geschickt, ansonsten beim nächsten Kontextwechsel weitergeleitet. Für den Programmierer heisst das: Wenn ein Signal an eine Applikation geschickt wird, wird es automatisch zur richtigen CPU weitergeleitet.

Das geht aber noch weiter: Es ist sogar möglich, mittels den normalen exec-Signalisierungs-Funktionen Signale direkt an einen PPC-Task zu schicken, indem man anstatt den Zeiger auf den 68K-Task den Zeiger auf den PPC-Task der Funktion 'Signal' übergibt. Umgekehrt ist das ebenfalls möglich, mittels der WarpOS-Funktion 'SignalPPC' können auch Signale direkt an 68K-Tasks geschickt werden. Das heisst wiederum auch, dass jede CPU mit seinen native vorliegenden Funktionen Signale verschicken oder auf Signale warten kann, unabhängig davon, wohin die Signale gehen bzw. woher die Signale kommen.

Zusammenfassend kann man sagen: es spielt keine Rolle, auf welcher CPU die Applikation läuft. Die Signale werden immer an die richtige Stelle weitergeleitet. Basierend auf dieser CPU-unabhängigen Signalisierung lässt sich eine sehr schnelle Kommunikation aufbauen.

#### <span id="page-17-0"></span>**1.11 Message-Handling**

Auch das Message-Handling funktioniert fast gleich wie mit exec. Einen ersten Unterschied zu exec findet man in der MessagePort-Struktur für den PPC. Erstes Element ist nach wie vor ein Standard-exec-MessagePort. Es sind allerdings noch weitere Felder hinzugekommen, die für den Programmierer aber nicht von Belang sind. Auf diese Message-Ports sollte nicht direkt zugegriffen werden, sondern nur über die zur Verfügung stehenden Library-Funktionen.

WarpOS stellt folgende Funktionen zum Message-Handling zur Verfügung:

CreateMsgPortPPC DeleteMsgPortPPC AddPortPPC RemPortPPC FindPortPPC WaitPortPPC PutMsgPPC GetMsgPPC ReplyMsgPPC SetReplyPortPPC

CreateMsgPortPPC entspricht genau exec/CreateMsgPort. Damit wird ein PowerPC-MessagePort erstellt. Dies ist, im Gegensatz zu exec, die einzige erlaubte Art, wie ein PowerPC-MessagePort erstellt werden darf.

Das Gegenstück dazu ist DeleteMsgPortPPC, welches einen PowerPC-MessagePort wieder freigibt.

AddPortPPC und RemPortPPC dienen dazu, MessagePorts öffentlich zugänglich zu machen, genau gleich wie bei exec. Sie werden in einer separaten Liste verwaltet, befinden sich also nicht in derselben Liste wie die öffentlichen 68K-MessagePorts.

Mittels FindPortPPC kann man einen öffentlichen Port finden, wenn man den Namen des Ports kennt (gleiche Funktion wie bei exec). Im Gegensatz zu exec muss man den Aufruf von FindPortPPC nicht durch Semaphoren schützen, das wird automatisch erledigt.

WaitPortPPC, PutMsgPPC, GetMsgPPC und ReplyMsgPPC sind die von exec her bekannten Funktionen zum Verschicken, Empfangen und Beantworten von Messages. Sie sind genau gleich anzuwenden wie die entsprechenden exec-Funktionen. Die Struktur der Messages ist genau dieselbe geblieben.

Wichtig: Es ist nicht erlaubt, auf Ports zuzugreifen, welche einer anderen CPU gehören.

Seit der Version V12 ist es allerdings möglich, Messages an einen CPU-fremden Message-Port zu senden. Es müssen hierbei aber zum Teil neue Funktionen verwendet werden.

Um eine Message der anderen CPU schicken zu können, muss sie zunächst einmal mit der Funktion 'AllocXMsg' (68K) bzw. 'AllocXMsgPPC' (PPC) alloziert werden. Diese Funktionen sorgen dafür, dass die Message korrekt initialisiert wird und das nötige Alignment erhält.

Nach dem Allozieren einer solchen Inter-CPU-Message kann der eigentliche Message-Inhalt in die allozierte Message übertragen werden.

Nun kann die Message mit der Funktion 'PutXMsg' (68K) bzw. 'PutXMsgPPC' (PPC) zur jeweils anderen CPU übertragen werden. Zu diesem Zweck erhält die Funktion die Adresse eines Message-Ports, welcher der anderen CPU gehört.

Nachdem die Message von der anderen CPU beantwortet wurde, kann sie entweder wiederverwendet oder mittels 'FreeXMsg' (68K) bzw. 'FreeXMsgPPC' (PPC) freigegeben werden.

Das Empfangen, Lesen und Beantworten der Messages geschieht mittels den normalen Message-Handling-Mechanismen der exec.library (68K) bzw. powerpc.library (PPC). Es ist dabei zu beachten, dass Inter-CPU-Messages beim Versenden einen andere Node-Typ erhalten als normale Messages. Wenn also beantwortete von gesendeten Messages unterschieden werden sollen, muss der Node-Typ mit NT\_REPLYMSG verglichen werden. Beantwortete Inter-CPU-Messages erhalten weiterhin den Node-Typ NT\_REPLYMSG. Jegliche Annahmen über den Wert des neuen Node-Typs sind illegal.

Der Empfänger einer Inter-CPU-Message darf nicht auf Daten zugreifen, welche sich nicht direkt in der Message befinden (z.B. solche, welche über einen Pointer angesprochen werden), ausser wenn beide Tasks die nötigen Vorkehrungen bezüglich Cache-Konsistenz treffen. Für die eigentlichen Message-Daten, welche sich in der eigentlichen Message befinden, wird das automatisch gemacht.

Der Empfänger einer Inter-CPU-Message darf in die Message reinschreiben und sie danach beantworten.

Im Dokument 'powerpc.doc' sind noch weitere Hinweise zur Benützung der Funktionen zum 'InterCPU-Message-Handling' zu finden.

In der Version V13 der powerpc.library ist die Funktion 'SetReplyPortPPC' hinzugekommen. Sie erlaubt es, den ReplyPort einer Message auszuwechseln. Dazu erhält sie als Parameter die Message und den neuen Reply-Port und gibt als Resultat den alten Reply-Port zurück. Die Funktion kann sowohl für konventionelle PPC-Messages wie auch für Inter-CPU-Messages

verwendet werden.

## <span id="page-19-0"></span>**1.12 Speicherverwaltung**

Die Speicherverwaltung von WarpOS arbeitet mit derjenigen von exec zusammen. Prinzipiell alloziert WarpOS von exec grosse Speicherbereiche, welche dann lokal verwaltet werden. Allozierungen von PPC-Seite her werden also meistens komplett native abgearbeitet.

Die WarpOS-Speicherverwaltung bietet noch einige mächtige Zusatzfeatures. So unterstützt es benutzerdefiniertes Alignment sowie viele Möglichkeiten der PPC-MMU. Zudem wird dafür gesorgt, dass Speicherbereiche immer ein Mindest-Alignment von 32 bekommen, um Cache-Konflikte zu verhindern.

Seit der Version V12 wird fakultativer Speicherschutz unterstützt. Tasks haben jetzt die Möglichkeit, Speicher zu allozieren, welcher vor Zugriffen von anderen Tasks geschützt ist.

Es sei an dieser Stelle noch einmal dringend darauf hingewiesen, dass es illegal ist, mit dem PowerPC auf Speicherbereiche schreibend zuzugreifen, welche auf der 68K-Seite alloziert werden, wenn das Alignment nicht mindestens 32 beträgt (und zwar für den Anfang UND das Ende des Bereiches). Sonst besteht nämlich die akute Gefahr, dass der PowerPC Bereiche vor und hinter dem Speicherbereich überschreibt.

Um dieses Problem zu vermeiden, können seit der Version V12 die Funktionen 'AllocVec32' und 'FreeVec32' für den 68K-Prozessor benützt werden. Sie funktionieren genau gleich wie 'AllocVec' und 'FreeVec' der exec.library, sorgen aber dafür, dass der Speicherbereich das nötige Alignment erhält, damit er mit PPC-Tasks geteilt werden kann.

Bei jeder Allozierung mit der WarpOS-Speicherverwaltung für den PPC werden mindestens 64 Byte Speicher benötigt, egal wie gross die Allozierung ist. Es ist also nicht mehr empfehlenswert, Speicher zuhauf in kleinen Stücken zu allozieren.

Zur Zeit stehen folgende Funktionen zur Speicherverwaltung zur Verfügung:

```
AllocVecPPC
FreeVecPPC
FreeAllMem
```
AllocVecPPC entspricht exec/AllocVec, bietet aber einige zusätzlichen Features. So unterstützt es einen zusätzlichen Parameter, womit das gewünschte Alignment angegeben werden kann. Dieser Wert wird eventuell noch intern aufgerundet.

AllocVecPPC kennt zusätzliche Speicherattribute, welche es erlauben, Speicherbereich mit gewissen CacheModi zu allozieren und so die Eigenschaften der MMU auszunützen. Diese zusätzlichen Modi sollten aber nicht unbedacht verwendet werden, sondern nur dann, wenn hochoptimierte Software erstellt werden soll. In erster Linie sind das Spiele und Demos, welche stark davon profitieren können. Bestes Beispiel ist hier das Demo-Programm 'voxelspace', welches von diesem Feature stark profitiert. Weitere Tips zur optimalen Ausnützung dieses Feature sind im Dokument 'GameDev.guide' zu finden.

Die zusätzlichen Speicherattribute haben folgende Bedeutung:

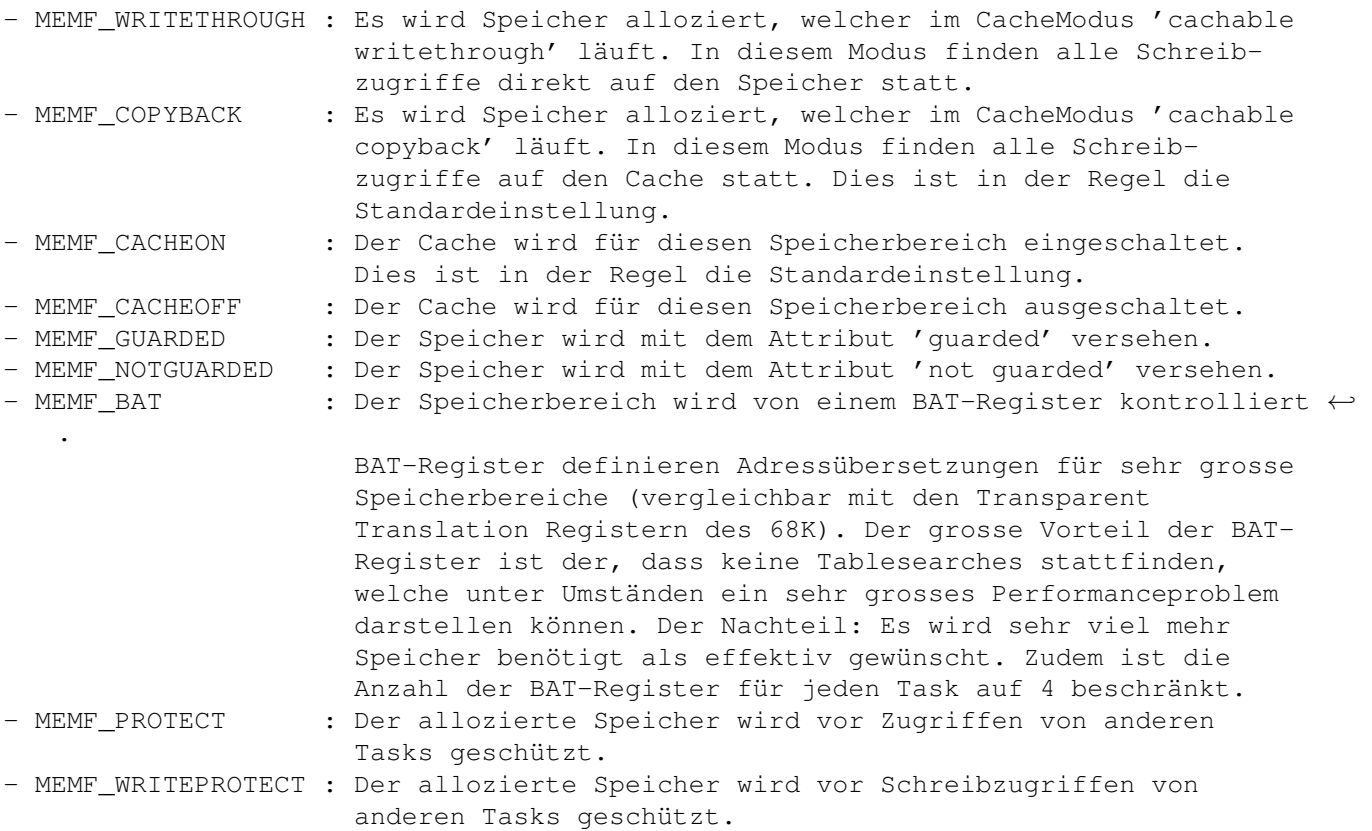

Speicherbereiche können einzeln mittels 'FreeVecPPC' freigegeben werden. Die Funktion ist genau dieselbe wie bei exec/FreeVec.

Eine weitere nützliche Funktion ist 'FreeAllMem' welche allen Speicher, der bisher von diesem Task alloziert worden ist, freigibt.

#### <span id="page-20-0"></span>**1.13 Semaphoren**

Semaphoren haben unter WarpOS eine weitaus grössere Bedeutung als unter AMIGA-OS. Bei AMIGA-OS wurde nur allzuoft der bequeme Weg gewählt und exklusiven Zugriff auf Ressourcen ermöglicht, indem man das Multitasking oder sogar die Interrupts abschaltete. Beides ist unter WarpOS nicht mehr möglich und so muss diese Aufgabe von den Semaphoren übernommen werden.

Ein Unterschied von WarpOS gegenüber exec ist die Semaphoren-Struktur, welche bei WarpOS ein zusätzliches Feld bekommen hat, welches aber nur zu internen Zwecken verwendet wird.

WarpOS bietet die von exec her bekannten Funktionen, welche genau dieselbe Funktion haben:

> InitSemaphorePPC AddSemaphorePPC RemSemaphorePPC

FindSemaphorePPC ObtainSemaphorePPC AttemptSemaphorePPC ReleaseSemaphorePPC

Ein wesentlicher Unterschied zwischen WarpOS und exec: Eine mit InitSemaphorepPPC erstellt Semaphore sollte mittels 'FreeSemaphorePPC' freigegeben werden, da InitSemaphorePPC im Gegensatz zu exec/InitSemaphore Speicher alloziert, der wieder freigegeben werden sollte.

## <span id="page-21-0"></span>**1.14 Listen / Taglisten**

WarpOS bietet die von exec bekannten Funktionen zur Listenverwaltung. Die meisten davon sind ebenfalls als Assembler-Makros in der Include-Datei 'listsPPC.i' vorhanden. Die Parameter sind bei beiden Versionen dieselben. Bei Gebrauch der Assembler-Makros ist darauf zu achten, welche Register überschrieben werden.

Folgende Library-Funktionen zur Listenverwaltung werden unterstützt:

InsertPPC AddHeadPPC AddTailPPC RemovePPC RemHeadPPC RemTailPPC EnqueuePPC FindNamePPC

Diese Library-Funktionen unterscheiden sich von den Restlichen dadurch, dass sie garantiert auch dann funktionieren, wenn in r3 die Library-Base nicht übergeben wird. Prinzipiell wird jeder Library-Funktion die Base mitübergeben und das muss immer so angenommen werden, ausser wenn explizit anders angegeben, wie das hier der Fall ist.

Ein Hinweis zu FindNamePPC: Diese Funktion ist NICHT durch Semaphoren geschützt!

Zu den Listenfunktionen gesellen sich auch noch Funktionen zum Handling der Taglisten, wie sie von der utility.library her bekannt sind:

> FindTagItemPPC GetTagDataPPC NextTagItemPPC

#### <span id="page-21-1"></span>**1.15 Hardwareschnittstellen**

WarpOS bietet eine Reihe von Funktionen an, womit von hardwarenahe ← Aktionen ausführen kann. Das Thema Exceptionhandling wird dann in einem separaten Kapitel

behandelt.

WarpOS bietet die Möglichkeit an, in den Supervisor-Modus zu wechseln. Im Supervisor-Modus hat eine Applikation Zugang zur gesamten Hardware. Applikationen sollten in der Regel nicht in den Supervisor-Modus wechseln. Wenn immer möglich, sollten Library-Funktionen benützt werden, welche dieselbe Funktion ausführen.

Die Funktion 'Super' wechselt in den Supervisor-Modus und 'User' kehrt wieder in den User-Modus zurück. 'User' darf auf keinen Fall vom User-Modus aufgerufen werden, da sonst eine Privileg-Verletzung verursacht wird.

Eine Funktion zum Cachemanagement darf natürlich nicht fehlen. Die Funktion 'SetCache' ermöglicht eine differenzierte Manipulation der Caches. Sie erwartet einen Modus-Wert als Parameter, womit die Aufgabe genauer beschrieben wird. Einige Aufgaben lassen sich sowohl auf den ganzen Cache wie auch auf einen beschränkten Adressraum ausführen. Andere können entweder nur auf den ganzen Cache oder auf einen Adressraum angewendet werden. Ein allfälliger Adressbereich wird mit Hilfe der Startadresse und der Länge des Bereiches übergeben. Wenn der ganze Cache betroffen sein soll, wird als Startaddresse und Länge Null übergeben.

Folgende Modi sind unterstützt (zu finden in der Include-Datei 'powerpc.i'):

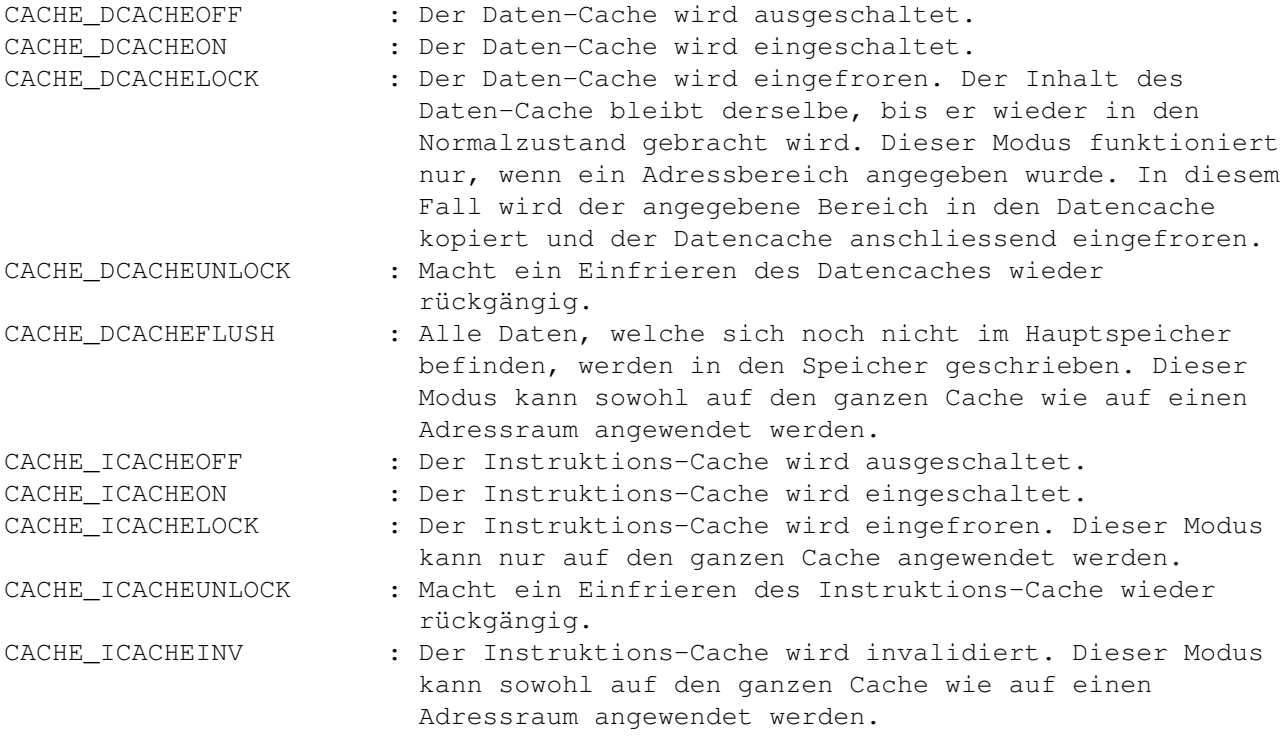

Die Funktion 'SetHardware' erlaubt es, hardwarenahe Modi zu aktivieren oder deaktivieren. Ähnlich wie bei 'SetCache' wird ein Moduswert erwartet, welcher die Aufgabe näher beschreibt. Je nach Modus wird auch noch ein zusätzlicher Parameter verlangt. Diese Funktion gibt einen Statuswert zurück, welcher angibt, ob die Funktion von den vorhandenen CPU's unterstützt wird.

Folgende Modi können angegeben werden:

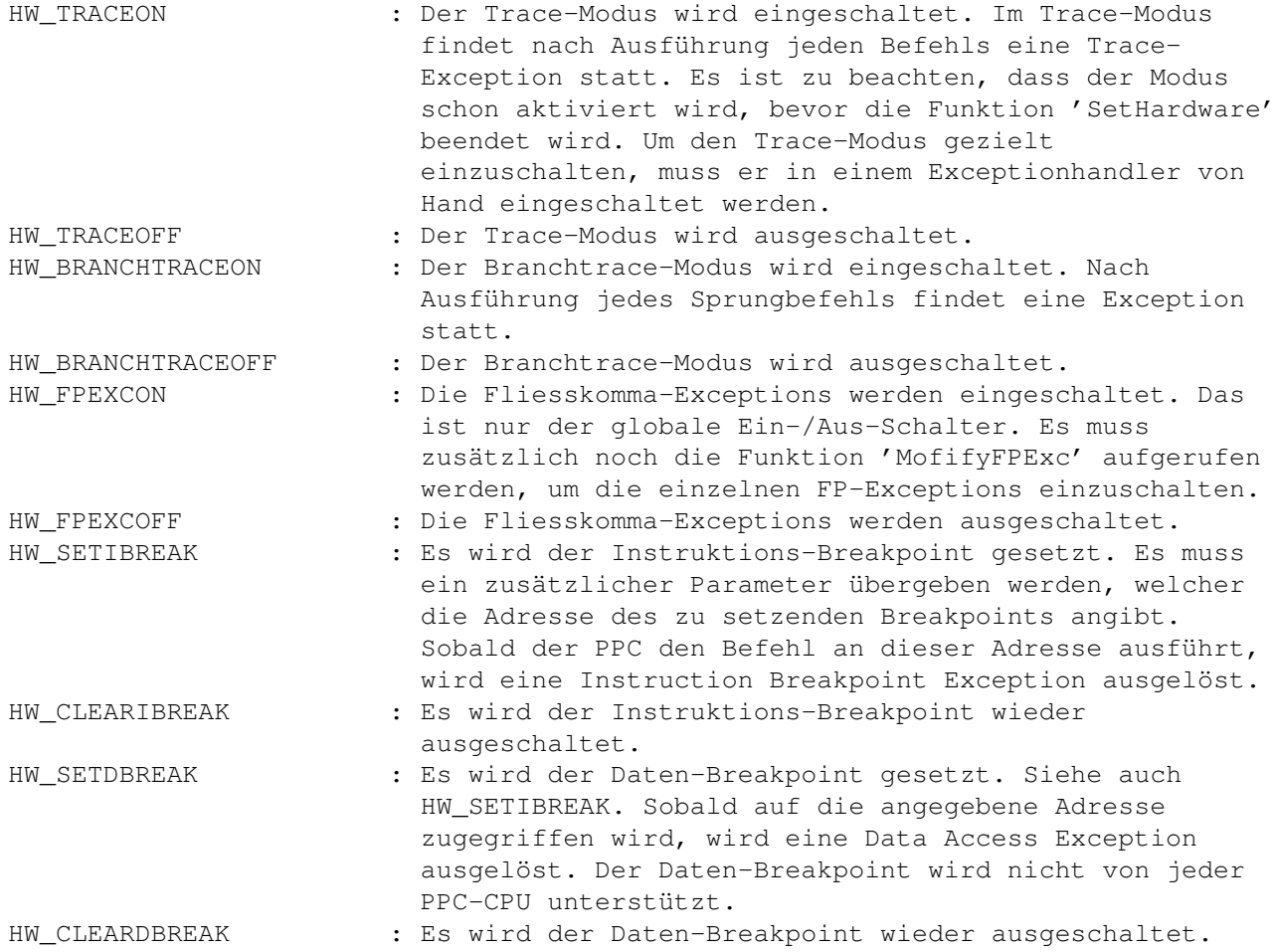

Wenn mittels der Funktion 'SetHardware' die Fliesskommaexceptions eingeschaltet werden, muss noch genauer angegeben werden, welche Exceptions auftreten sollen. Man unterscheidet fünf Typen von FP-Exceptions. Mit der Funktion 'ModifyFPExc' kann man gezielt einzelne FP-Exceptions ein- und ausschalten.

Diese Funktion verlangt eine Bitmaske und kann also auch mehrere Exceptions gleichzeitig ein- / ausschalten. Folgende Flags sind unterstützt:

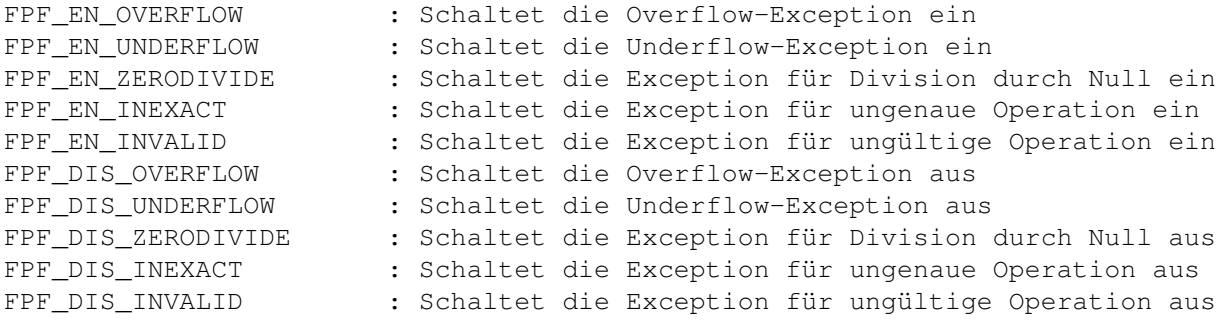

Eine spezielle Funktion ist 'ChangeMMU'. Diese Funktion unterscheidet sich von den anderen dadurch, dass sie nicht globalen Charakter hat, sondern sich auf den aufrufenden Task bezieht. Diese Funktion kennt zwei Modi (definiert in der Include-Datei 'tasksPPC.i'):

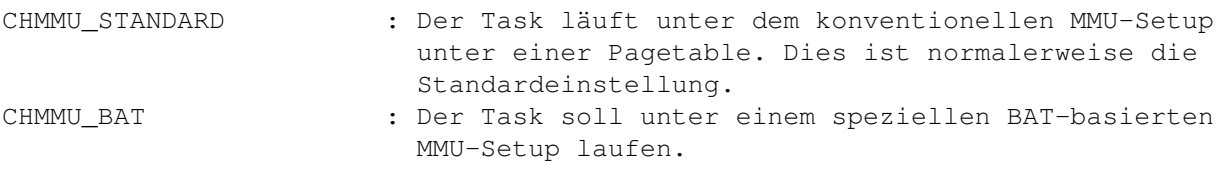

Diese Funktion sollte prinzipiell nicht verwendet werden, ausser wenn genügend Know-How im Bereich der MMU vorhanden ist und auch dann sollte der Schritt genau überlegt werden.

Die Funktion 'GetInfo' liefert viele Informationen über die vorhandene Hardware. Sie verlangt eine Tagliste, wo die gewünschten Anträge mittels der Tags stehen. Im entsprechenden Feld 'ti\_Data' der Tagliste steht nach Ausführung der Funktion die gewünschte Information.

Folgende Tags sind unterstützt (zu finden in der Include-Datei 'powerpc.i'):

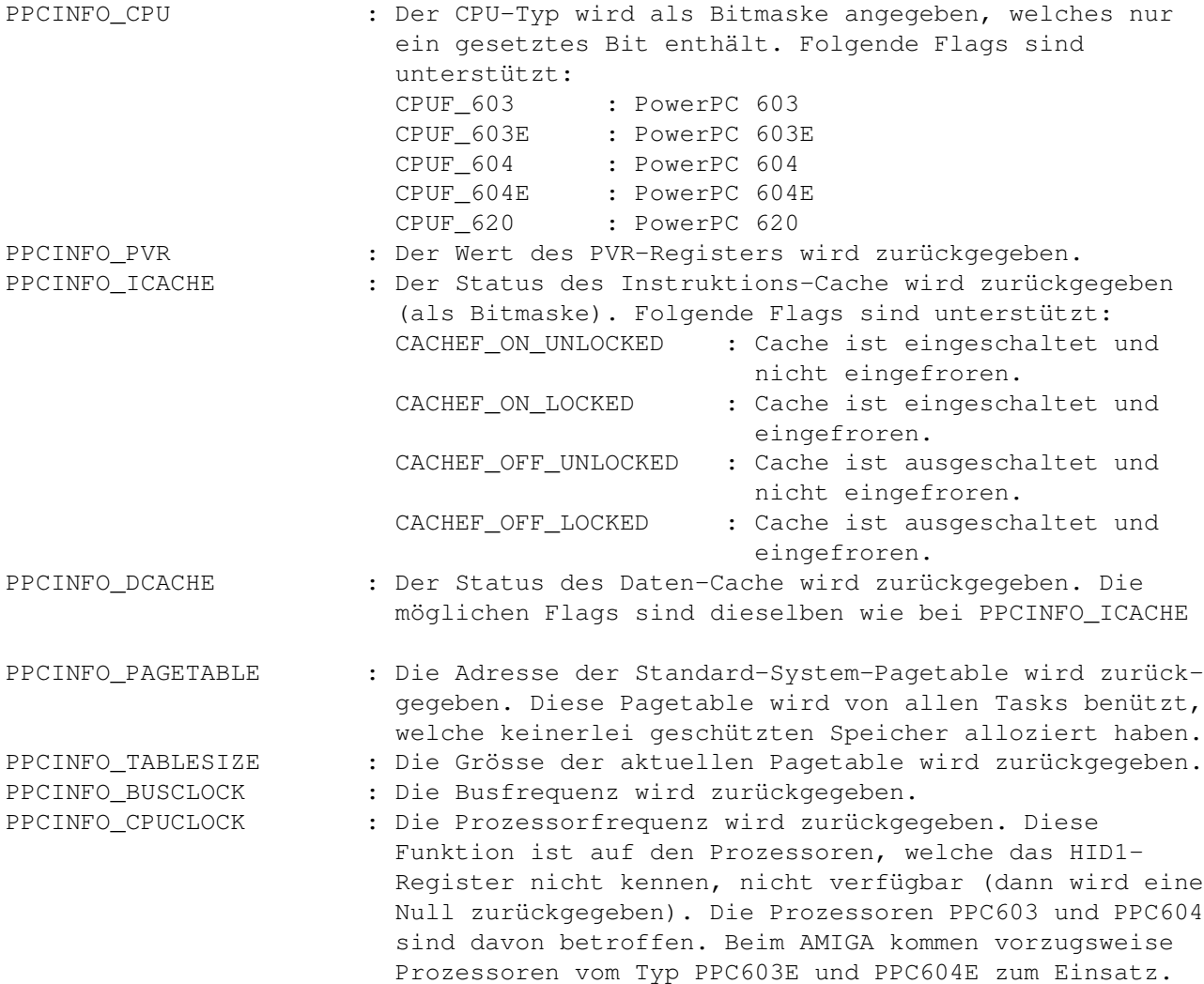

Seit der V14 existiert eine Funktion, welche es ermoeglicht, Statusinformationen vom darunterliegenden HAL (dem WarpUp-HAL) zu erhalten. Die Funktion 'GetHALInfo' verlangt ebenfalls eine TagListe, wo die gewünschten Anträge mittels der Tags stehen. Im entsprechenden Feld 'ti\_Data' der Tagliste

steht nach Ausführung der Funktion die gewünschte Information.

Folgende Tags sind unterstützt (zu finden in der Include-Datei 'powerpc.i'):

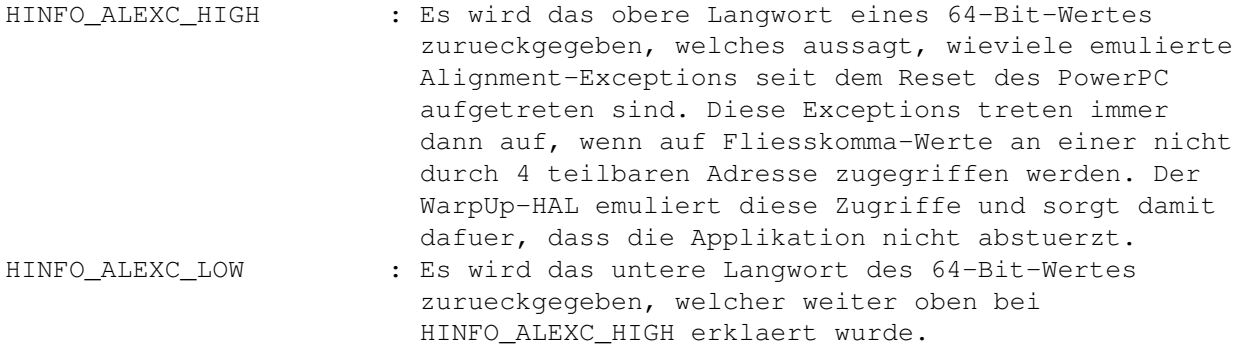

#### <span id="page-25-0"></span>**1.16 Exceptionhandling**

Applikationen haben unter WarpOS die Möglichkeit, eigene Exceptionhandler ins System einzubinden. Dies geschieht mit der Funktion 'SetExcHandler', welche man noch am besten mit der exec-Funktion 'AddIntServer' vergleichen kann. Die WarpOS-Funktion bietet hier eine grosse Anzahl von zusätzlichen Möglichkeiten. Für detaillierte Informationen siehe Dokument 'powerpc.doc'.

Exceptionhandler können global sein oder taskspezifisch. Im letzten Fall wird der Exceptionhandler nur dann ausgeführt, wenn ein bestimmter Task die Exception verursacht hat.

Exceptionhandler können mehrere Exceptiontypen abdecken oder auch nur eine.

Weiter werden Prioritäten unterstützt. Je höher die Priorität eines Exception-Handlers, desto früher wird er ausgeführt. Ein Exceptionhandler kann auch anhand des Rückgabewertes entscheiden, ob die Exceptionhandler niedrigerer Priorität überhaupt ausgeführt werden sollen. Wenn nicht, wird die Exception sofort verlassen. Auf diese Weise können z.B. Emulationen durchgeführt werden.

Wenn kein Exceptionhandler die Exception abbricht und den Ball wieder dem unterbrochenen Programm zuspielt, wird der Standard-Exceptionhandler von WarpOS ausgeführt, welcher einen grossen Requester öffnet und sehr viele Informationen über den Absturz darstellt.

Es gibt zwei Typen von Exceptionhandlern: LowLevel und HighLevel-Exceptionhandler. Der Programmierer kann sich beim Aufruf von 'SetExcHandler' für eine der beiden Möglichkeiten entscheiden und muss die eigentliche Funktion entsprechend gestalten.

LowLevel-Exceptionhandler bekommen die meisten Registerinhalte des unterbrochenen Programms unverändert in den Registern übergeben. Ausnahmen sind:

r3 wird in der XCONTEXT-Struktur übergeben, welche wiederum in r3 dem Exceptionhandler übergeben wird (siehe Include-Datei 'powerpc.i'). Das Link-Register des unterbrochenen Programms wird in SPRG1 übergeben. Der Stackpointer (r1) des unterbrochenen Programms wird in SPRG2 übergeben. Die Smalldata-Base (r2) des unterbrochenen Programms wird in SPRG3 übergeben.

LowLevel-Exceptionhandler sind für zeitkritische Aufgaben, wie etwa Emulationen geeignet und können in der Regel nur direkt in Assembler geschrieben werden. Es ist darauf zu achten, dass keine Register überschrieben werden, welche nicht überschrieben werden dürfen (das gilt auch für SPR's).

High-Level-Exceptionhandler bekommen alle Werte des unterbrochenen Programms in der EXCCONTEXT-Struktur übergeben. Wenn Werte verändert werden sollen, müssen die entsprechenden Werte in der Struktur verändert werden. Der Handler kann eine ganz normale Funktion sein, welche auch in einer Hochsprache geschrieben werden kann.

Der Funktion 'SetExcHandler' wird eine Tagliste übergeben. Die folgenden Tags sind dabei unterstützt:

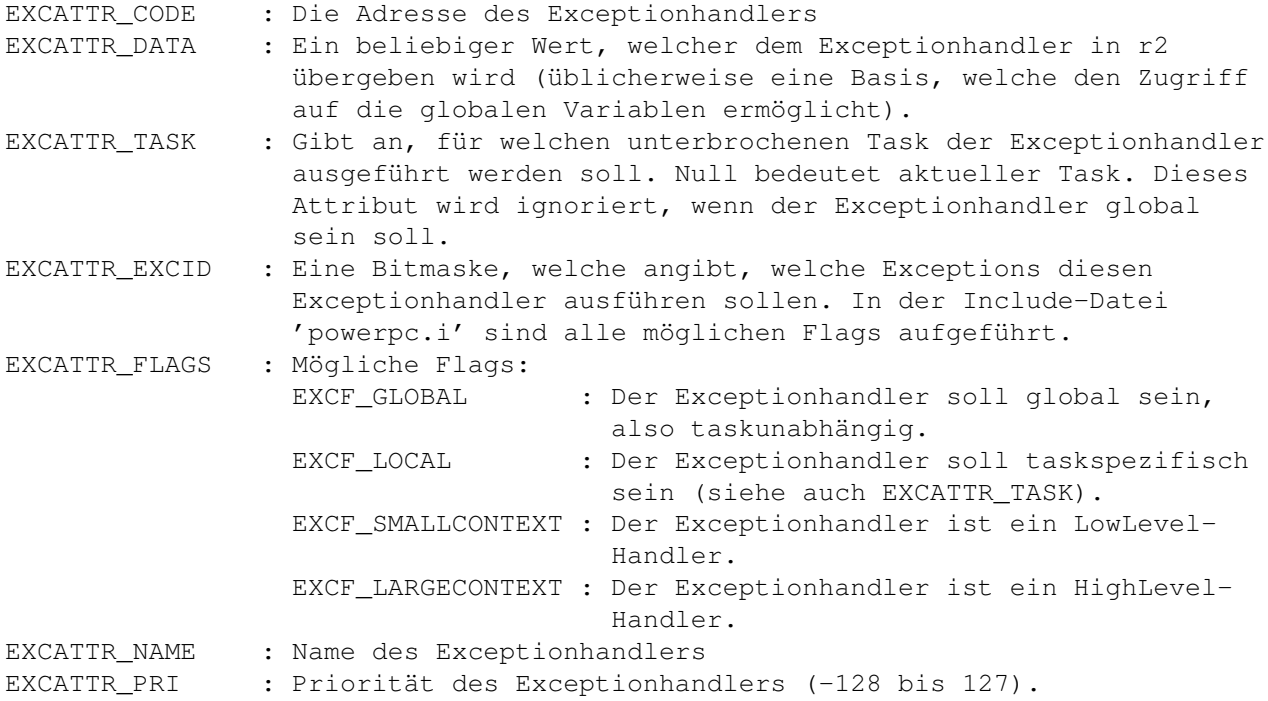

Im Dokument 'powerpc.doc' befinden sich bei der Dokumentation von 'SetExcHandler' eine ganze Reihe von Hinweisen, welche unbedingt zur Kenntnis genommen werden sollten, bevor die Funktion angewendet wird.

Ein mit 'SetExcHandler' installierter Exceptionhandler kann wieder mittels 'RemExcHandler' entfernt werden. Er verlangt als Parameter den Rückgabewert von 'SetExcHandler'.

Exceptionhandler werden normalerweise mit ausgeschalteter MMU aufgerufen. Die Pagetable darf nicht eingeschaltet sein, da dies zu enormen Problemen führen kann, wenn eine CPU ohne Hardware-Tablesearch installiert ist. Wenn die MMU ausgeschaltet ist, finden alle Speicher-Zugriffe im Copyback-Modus statt. Dies führt dann zu Problemen, wenn kritische Speicherbereiche, wie z.B. der CustomChip-Bereich angesprochen werden sollen. Diese sollten unbedingt im Modus 'noncachable' angesprochen werden.

Um dieses Problem zu beheben, existieren zwei Funktionen, welche nur aus

Exceptionhandlern aufgerufen werden dürfen: 'SetExcMMU' und 'ClearExcMMU'.

Erstere Funktion installiert ein temporäres MMU-Setup mit den BAT-Registern und sorgt dafür, dass jeder Speicherbereich einen vernünftigen CacheModus bekommt. 'ClearExcMMU' macht das wieder rückgängig.

## <span id="page-27-0"></span>**1.17 WarpOS-Debugger**

WarpOS beinhaltet ein integriertes Debugging-System, welches sowohl den Autor von WarpOS wie auch die Entwickler von PPC-Applikationen stark unterstützen kann. Es handelt sich dabei um ein Protokollsystem, welches sehr viele Informationen auf die serielle Schnittstelle schreibt. So werden beispielsweise Eintritt und Austritt von den meisten Systemfunktionen protokolliert. Wenn also nur der Eintritt ausgegeben wird, liegt die Vermutung nahe, dass das Programm innerhalb dieser Systemfunktion abgestürzt ist. Auf diese Art und Weise wird die Lokalisierung von Fehlern stark vereinfacht.

Damit auch effizient gearbeitet werden kann, sollte ein Programm installiert werden, welches die Ausgaben auf die serielle Schnittstelle abfängt und in einem Fenster darstellt. Das bekannteste Programm ist wohl 'sushi'.

Das Protokoll-System kennt drei verschiedene Stufen. Je nachdem welche Stufe aktiviert ist, werden mehr oder weniger Informationen ausgegeben. Dieser Debugging-Level kann mit der 68K-Library-Funktion 'PowerDebugMode' angegeben werden. Er verlangt als Parameter eine Zahl zwischen 0 und 3. Bei 0 wird die Debugging-Ausgabe ausgeschaltet.

Es existiert auch ein Tool-Programm 'setdb' welches von der Shell bedient werden kann. Es verlangt ebenfalls eine Zahl zwischen 0 und 3.

PPC-Applikationen können auch eigene Protokoll-Daten auf die serielle Schnittstelle ausgeben. Dafür existiert die WarpOS-Funktion 'SPrintF'. Sie verlangt dieselben Parameter wie die bekannte C-Funktion 'printf' und gibt diesen Text dann auf die serielle Schnittstelle aus.

Seit der Version V12 existiert für den 68K-Prozessor eine analoge Funktion 'SPrintF68K', welche genau dasselbe tut wie 'SPrintF' beim PPC.

Seit der Version V13 besteht die Möglichkeit, den Start von neuen PPC-Tasks, sowie die Beendigung derselben zu überwachen. Mit der Funktion 'SnoopTask' kann ein Callback-Job installiert werden, d.h. die angegebene Funktion wird dann für jeden neuen PPC-Task bzw. für jeden beendeten PPC-Task aufgerufen. Nähere Informationen sind in der Beschreibung der Funktion in den Autodocs zu finden.

Die Funktion 'EndSnoopTask' entfernt einen solchen Callback-Job wieder.

## <span id="page-27-1"></span>**1.18 Voreinstellungen**

WarpOS kennt einige Env-Variablen, womit gewisse Voreinstellungen gemacht werden können. Zur Zeit sind folgende unterstützt:

#### env:powerpc/debug

Kann eine Ziffer zwischen 0 und 3 beinhalten. Damit wird der Debugging-Level beim Aufstarten von WarpOS festgelegt. Sollte normalerweise auf 0 belassen werden, ausser jemand interessiert sich für die Vorgänge beim Bootvorgang. Der Debugging-Level kann nachträglich mit dem Tool-Programm 'setdb' eingestellt werden.

#### env:powerpc/crashfile

Verlangt eine Dateibezeichnung. Wenn ein PPC-Absturz geschieht, schreibt WarpOS die Absturzdaten in diese Datei. Diese Dateispezifikation kann zweckmässigerweise ein CON-Window sein, damit die Daten in einem Fenster angezeigt werden.

Wenn dem Dateistring ein Semikolon vorangestellt wird, findet keine Ausgabe statt. Das ist nützlich für diejenigen, die z.B. Programme wie 'sushi' laufen haben, welche die Absturzdaten ebenfalls darstellen. Auf diese Weise wird vermieden, dass diese Daten doppelt erscheinen.

#### env:powerpc/alertfile

Funktioniert genau gleich wie die Variable 'crashfile' nur wird diese Dateibezeichnung für System-Meldungen verwendet, z.B. bei korrupten Semaphoren.

#### env:powerpc/memprot

Kann entweder 0 oder 1 sein. Wenn es auf 1 gesetzt ist, sind die Speicherschutzmöglichkeiten von WarpOS eingeschaltet, ansonsten ausgeschaltet. Wenn eventuell Speicherplatzprobleme auftauchen, kann es helfen, den Speicherschutz zu deaktivieren.

#### env:powerpc/gfxaddr

Verlangt eine hexadezimal vorliegende Adressangabe (entweder mit oder ohne vorangestelltem \$). Wenn die powerpc.library nicht in der Lage ist, das Grafik-RAM zu lokalisieren, entnimmt es die Adresse dieser Environment-Variable. Wenn jetzt ein Expansion-Adressraum gefunden wird, welcher die angegebene Adresse beinhaltet, so wird versucht, diesen Adressraum in die BAT-Register zu uebernehmen, um eine bessere Zugriffsgeschwindigkeit zu erreichen.

Diese Variable kann auch auf 0 gesetzt werden, wenn keine Probleme mit der Grafik-Adresse auftauchen.

#### env:powerpc/noPPC

Diese Variable muss gesetzt sein, wenn die powerpc.library V8+ auf einem Nicht-PPC-System installiert wird. Danach funktionieren alle Demos, welche auch ohne PPC laufen, aber die powerpc.library zu öffnen versuchen. Ist die Variable dann nicht gesetzt, stürzt die Library in der Initialisierung ab.

#### env:powerpc/boardtype (seit V14 nicht mehr vorhanden)

WarpOS versucht selbstständig herauszufinden, was für ein Board vorhanden ist. Wenn diese Methode fehlschlägt (z.B. wenn eine alternative 68060.library

installiert ist oder wenn sonstige Probleme mit der 68060.library auftreten) kann mit dieser Variable der Boardtyp manuell angegeben werden. Mögliche Werte sind:

0 - Automatische Erkennung 1 - PPC Entwicklerboard (603E/150) 2 - CyberstormPPC board

#### env:powerpc/earlyterm

Wenn diese Variable nicht gesetzt ist, kann es im Zusammenhang mit Programmen wie der WShell zu grossen Problemen kommen, in diesem Fall sollte diese Variable gesetzt werden. Dann können aber die Tool-Programme 'stackppc' und 'changemmu' nicht mehr benützt werden. Der PPC-Stack kann dann aber mit dem Stack-Befehl gesetzt werden (Der PPC-Stack ist etwa doppelt so gross wie der 68K-Stack der Shell).

#### env:powerpc/Terminator

Wenn diese Variable auf 1 gesetzt ist, so wird die Moeglichkeit geschaffen, WarpOS hochzufahren, auch wenn die ppc.library aktiviert ist. Zu dem Zweck wird versucht, die ppc.library und verwandte Resourcen aus dem Betriebssystem zu entfernen. Natuerlich koennen bei laufendem WarpOS dann immer noch keine ppc.library-Applikationen benuetzt werden.

#### env:powerpc/HideWarning

Wenn diese Variable auf 1 gesetzt ist, so wird das Erscheinen der Requester verhindert, welche im Zusammenhang mit der ppc.library erscheinen und dem User mitteilen, dass WarpOS nicht so ohne weiteres hochfahren kann.

#### <span id="page-29-0"></span>**1.19 Tool-Programme**

Dem WarpOS-Archiv liegen einige nützliche Tool-Programme bei, ← welche im folgenden erklärt werden. Zu den meisten Tool-Programmen existieren auch noch die Quelltexte, welche zum grössten Teil in PPC-Assembler vorliegen.

Folgende Tool-Programme sind zur Zeit vorhanden:

setdb dcoff dcon ibreak dbreak stackppc showtasks showinfo

changemmu

showHALinfo

GetDriverInfo

sched

stat

killppc

niceppc Das Programm 'setdb' erlaubt es, den Debugging-Level von WarpOS ← einzustellen.

Je höher dieser Debugging-Level, desto mehr Informationen werden auf die serielle Schnittstelle geschrieben. Dies kann beim Debuggen von Programmen oft sehr hilfreich sein, um Fehler zu lokalisieren.

Das Format dieses Befehls:

setdb LEVEL/N

LEVEL : Eine Ziffer zwischen 0 und 3. 0 bedeutet, dass der Debugging-Modus ausgeschaltet ist. Dies ist auch der Normalzustand.

Das Programm 'dcoff' schaltet den Datencache des PPC aus. Dieser Befehl kennt keine Parameter.

Das Programm 'dcon' schaltet den Datencache des PPC ein. Dieser Befehl kennt keine Parameter.

Das Programm 'ibreak' setzt oder löscht den Instruktions-Breakpoint. Jeder PPC kennt einen solchen globalen Breakpoint. Wenn er auf eine bestimmte Adresse gesetzt ist, so verursacht das Ausführen dieses Befehls an der Adresse eine Instruction Breakpoint Exception.

Das Format dieses Befehls:

ibreak ADDRESS

ADDRESS : Eine hexadezimale Zahl, welche als Breakpoint-Adresse interpretiert wird. Der Zahl kann ein \$-Zeichen vorangestellt sein. Wird dieser Parameter weggelassen, wird der aktuelle Instruktions-Breakpoint gelöscht.

Beispiele: ibreak \$8a00404 ibreak 8000C

Das Programm 'dbreak' setzt oder löscht den Daten-BreakPoint. Jeder Zugriff

auf die angegebene Adresse führt dann zu einer Data Access Exception. Dieses Feature ist nur beim PPC604 und PPC604E vorhanden. Ist eine andere CPU vorhanden, wird eine entsprechende Fehlermeldung angezeigt.

Das Format dieses Befehls

dbreak ADDRESS

ADDRESS : Eine Adresse im selben Format wie beim Befehl 'ibreak'. Wird kein Parameter angegeben, wird der aktuelle Datenbreakpoint gelöscht.

Der Befehl 'stackppc' dient dazu, den PPC-Stack eines Shell-Prozesses zu vergrössern. Er hat folgendes Format:

stackppc SIZE/N

SIZE : Die neue Grösse des PPC-Stacks. Ist die angegebene Grösse kleiner als die aktuelle Stackgrösse, so bleibt die Stackgrösse dieselbe. Wenn der Parameter weggelassen wird, wird die aktuelle Stackgrösse ausgegeben.

Wenn eine neue Stackgrösse angegeben wird, wird ein neuer Stack alloziert und der Inhalt des alten Stacks kopiert. Zusätzlich werden noch die Stackframes angepasst, damit die Verkettung derselben wieder in Ordnung ist. Der alte Stack wird nicht freigegeben.

Der Befehl 'showtasks' stellt die Daten aller zur Zeit installierten PPC-Tasks dar. Er kennt keine Parameter. Die Ausgabe für einen Task sieht folgendermassen aus:

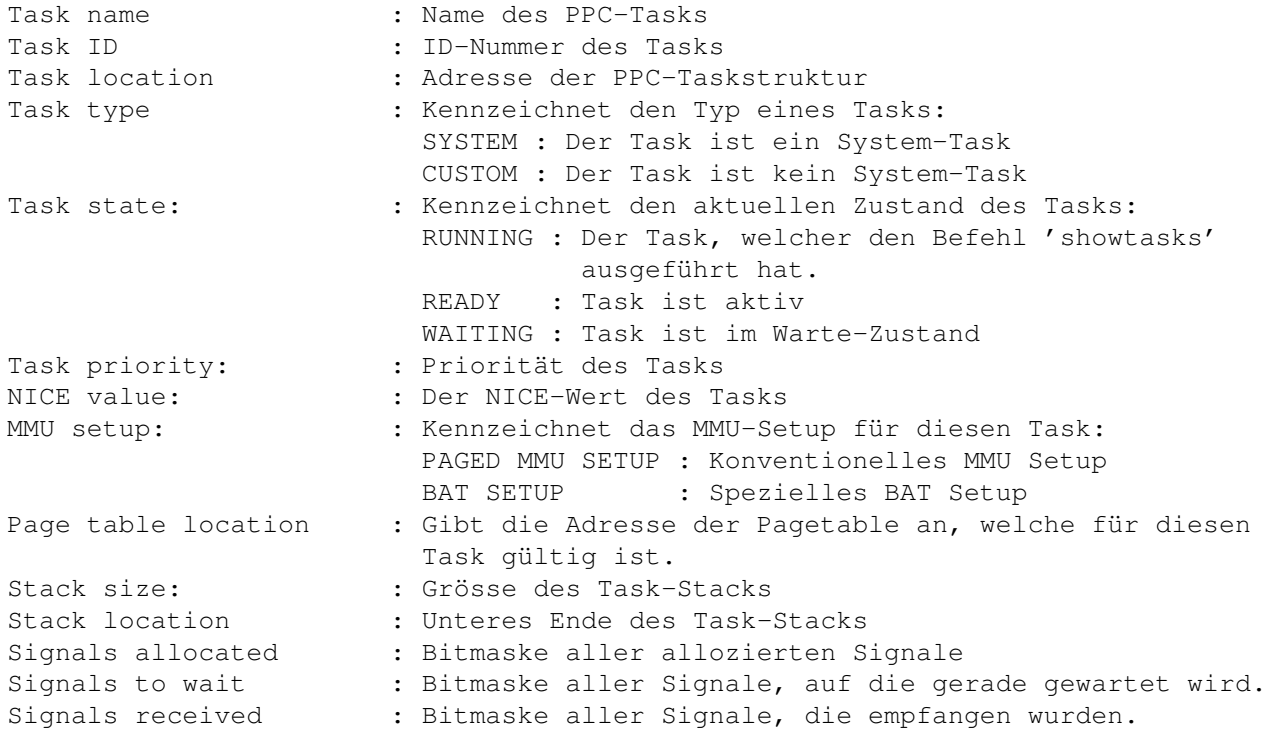

Das Programm 'showinfo' gibt viele Informationen über die vorhandene Hardware

aus. Es nützt dabei die Möglichkeiten der Library-Funktion 'GetInfo' voll aus. Folgende Informationen werden dargestellt:

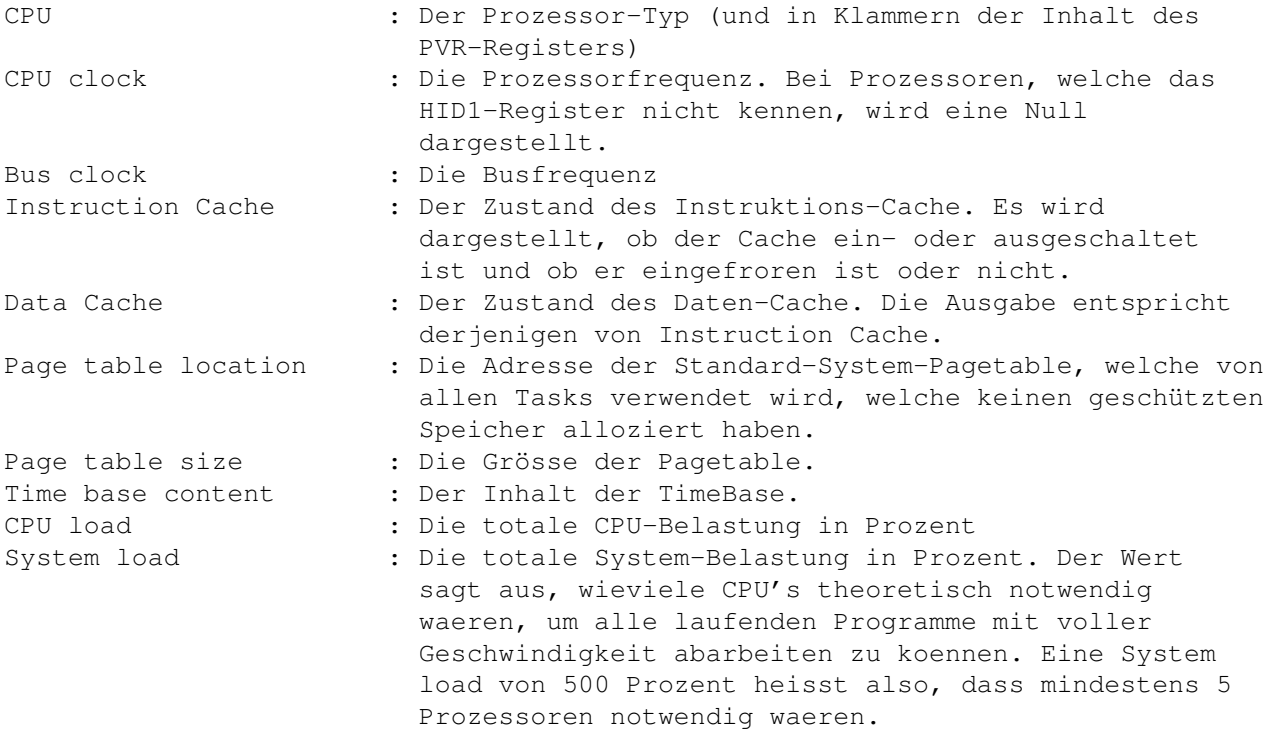

Das Programm 'changemmu' bietet die Möglichkeit, den MMU-Modus des aktuellen Shell Prozess zu verändern. Er hat folgendes Format:

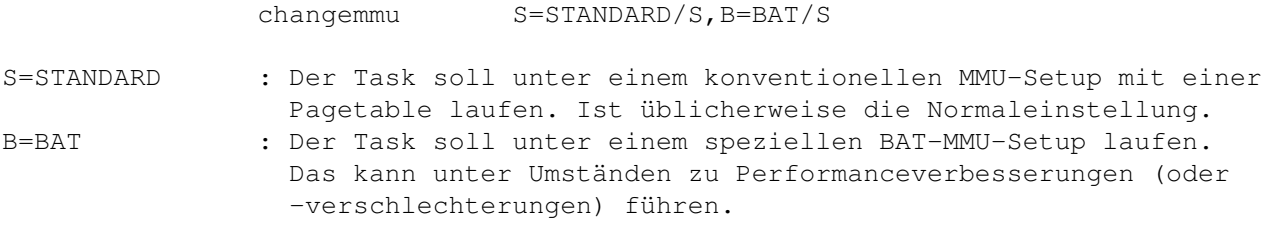

Werden keine Parameter angegeben, so wird der aktuelle MMU-Modus ausgegeben.

Das Programm 'showHALinfo' gibt alle Status-Informationen des darunterliegenden HAL's aus (des WarpUp-HAL). Zur Zeit wird nur die Anzahl der emulierten Alignment-Exceptions ausgegeben, welche auftreten, wenn Fliesskommawerte an nicht durch vier teilbaren Adressen angesprochen werden. Die Ausgabe ist in zwei Teile aufgeteilt, dem oberen Langwort des 64-Bit-Wertes und dem unteren Langwort.

Das Tool 'GetDriverInfo' laesst sich ohne Parameter starten und gibt aus, welcher WarpUp-Hardware-Treiber gerade installiert ist und welche Version des Hardware-Treiber-Protokolls dass er unterstuetzt. Es ist wichtig, dass die richtige Treiber-Library installiert ist, und mit diesem Tool kann man das ueberpruefen.

Das Programm 'sched' verlangt einen numerischen Parameter zwischen 1 und 20. Je hoeher der Wert, desto staerker werden Tasks mit niedriger Prioritaet bevorzugt und desto laenger erhalten sie mehr CPU-Zeit.

Das Tool 'stat' gibt eine Statistik ueber alle PPC-Tasks und ueber das ganze System aus. Es fuehrt zunaechst mal periodisch Abfragen ueber die statistischen Werte durch, um durch Mittelwertbildung zuverlaessige Werte zu erhalten. Das Intervall betraegt 100 Millisekunden und standardmaessig werden 10 Messungen durchgefuehrt. Durch Angabe eines numerischen Parameters zwischen 1 und 20 koennen die Anzahl der Messungen variiert werden.

In der Ausgabe werden zunaechst alle Tasks mit ihren Werten aufgelistet. Die Werte sind:

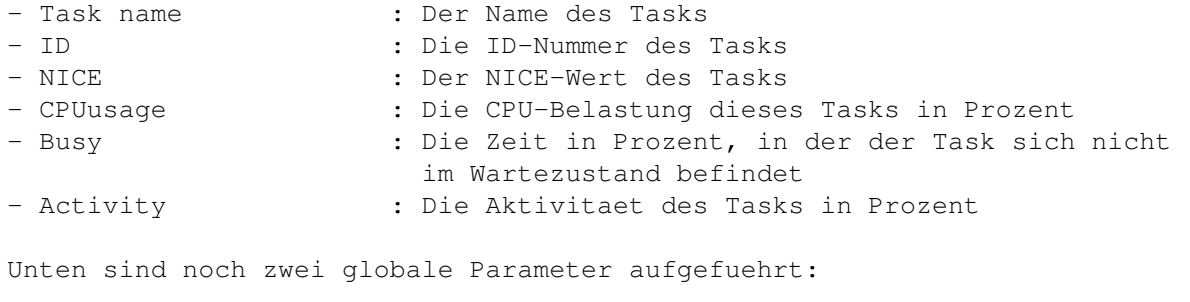

- CPU load : Die totale CPU-Belastung des Systems in Prozent - System load : Die totale System-Belastung in Prozent. Ein Wert von 100 Prozent bedeutet, dass eine CPU gerade voll ausgelastet waere, wenn alles optimal laufen wuerde. D.h. die System Load macht eine Aussage darueber, wieviele CPU's im optimalen Fall notwendig waeren, um alle Tasks mit voller Geschwindigkeit auszufuehren.

Das Tool 'killppc' kann zum Entfernen von PPC-Tasks verwendet werden. Es verlangt die ID-Nummer des Tasks als Parameter. Diese Nummer kann durch das Tool-Programme 'stat' (siehe Tool-Programme

) ermittelt werden.

Das Entfernen von PPC-Tasks kann nuetzlich sein, wenn man abgestuerzte Tasks eliminieren moechte. Seit der V14 wird dann der gesamte Speicher, welcher durch den Task mit den WarpOS-Speicherallozierunsfunktionen reserviert wurde, freigegeben.

Man sollte nie den Spiegel-Task einer Shell entfernen, waehrend die Shell auf dem 68K laeuft!

Das Program 'niceppc' erlaubt es, den NICE-Wert eines Tasks einzustellen. Der NICE-Wert sagt etwas darueber aus, wie hoch die Prioritaet eines Tasks ist und wieviel Rechenzeit dass er bekommen soll. Je hoeher der Wert, desto kleiner seine Prioritaet. Werte zwischen -20 und 20 sind zulaessig.

Das Programm kennt zwei Parameter. Mit dem ersten Parameter ('ID') gibt man den Task an und mit dem zweiten Parameter den gewuenschten NICE-Wert. Falls kein Task angegeben wird, wird der aktuelle Task davon betroffen.

Es ist zu beachten, dass das Schluesselwort 'ID' angegeben werden muss, falls eine Task-ID uebergeben werden soll.

Beispiele: niceppc id 103 -10 ;Der Task mit der ID 103 bekommt einen ;NICE-Wert von -10 niceppc 5 ;Der aktuelle PPC-Task erhaelt den ;NICE-Wert 5

#### <span id="page-34-0"></span>**1.20 Demo-Programme**

Dem WarpOS-Archiv liegen eine Reihe von Demo-Programmen bei, ← welche die Fähigkeiten des PPC-Prozessors und von WarpOS demonstrieren. Zu den

meisten Demos sind auch die Quelltexte vorhanden.

Im Verzeichnis 'exceptions' im Demo-Verzeichnis befinden sich eine Reihe von kleinen Programmen, welche nichts weiter tun als abstürzen. Der Sinn dieser Programme ist die Demonstration des WarpOS-Absturz-Requesters.

Folgende weitere Demo-Programme sind vorhanden:

multitasking tabletennis semcorrupt pixelOmania cybermand cyberpi voxelspace landscape Das Demo 'multitasking' demonstriert das WarpOS-Multitasking. Es ← wird in

der Shell ohne Parameter gestartet. Dieses Programm erzeugt gleich nach dem Start 9 weitere PPC-Tasks, welche dann je ein Fenster öffnen und kontinuierlich einen Text ausgeben.

In der Shell erscheint dann die Aufforderung, die Tastenkombination CTRL\_C zu drücken. Sobald dies geschieht, schickt der Haupttask an jeden der 9 Subtasks ein Signal, wonach alle Subtasks bestätigen und sich beenden. Nach einer kurzen Pause beendet sich das Programm. Die Fenster müssen dann von Hand wieder geschlossen werden.

Hintergründe zu diesem Demo: Es laufen nicht nur diese 10 Tasks, sondern auch noch 10 68K-Tasks, welche als Spiegel-Tasks zu den PPC-Tasks erstellt wurden. Diese haben unter anderem die Aufgabe, OS-Funktionen auszuführen, welche nicht native für den PPC vorliegen (z.B. Fenster öffnen, Text ausgeben). Weiter wird auch demonstriert, dass der PPC auf die Kontroll-Signale selbstständig warten kann, obwohl die Signale vom AMIGA-OS verschickt werden.

Die Subtasks erben die Priorität vom Mutter-Task. Das heisst, wenn jemand von Hand die Priorität der Shell erhöht oder erniedrigt, gibt es trotzdem keinen Deadlock, wie es der Fall wäre, wenn die Subtasks eine fest definierte Priorität erhalten würden.

Das Demo-Programm 'tabletennis' demonstriert die Kommunikationsfähigkeiten von WarpOS. Ein Programm ruft eine PPC-Funktion auf, welche dann wiederum eine 68K-Funktion aufruft, dann wieder ein PPC-Call usw. Es werden zunächst einige Calls hin und her durchgeführt und anschliessend alle Calls durch Rücksprünge wieder beendet. Dies wird dann 10 mal wiederholt. In der Shell wird ausgegeben, was gerade geschieht.

Das Demo-Programm 'semcorrupt' demonstriert eine WarpOS-Systemmeldung. Zur Zeit gibt es erst sehr wenige Fälle, wo ein Systemrequester erscheint. 'semcorrupt' belegt eine Semaphore und gibt sie einmal zuviel frei. Das führt dann zum Erscheinen einer solchen Systemmeldung.

Das Demo-Programm 'pixelOmania' demonstriert die Performance der Kontextwechsel. Es öffnet ein kleines Fensterchen und zeichnet Pixel mit abwechselnder Farbe hinein. Das Demo ist ein reines PPC-Demo (abgesehen vom Startup-Code), welches intensiv die AMIGA-OS-Funktionen aufruft. In der Hauptschleife werden vier System-Funktionen pro Iteration aufgerufen (GetMsg, ReplyMsg, SetAPen, WritePixel). Am Schluss des Demos wird die Zeit ausgegeben, welche während des Demos verstrichen ist. Das Demo 'pixelOmania' kann dazu dienen, die Performance der Kontextwechsel der powerpc.library V7 (basierend auf dem Hardware-Setup der ppc.library) und der powerpc.library V8+ zu vergleichen.

Das Demo-Programm 'cybermand' ist ein Echzeit-Mandelbrot-Programm. Es läuft sowohl mit ECS/AGA auf einem PAL-Bildschirm als auch auf einer Grafikkarte unter cybergraphics. Die Kernroutine des Mandelbrot-Programms ist in hochoptimiertem PPC-Assembler-Code geschrieben worden und ist voll auf die Fliesskomma-Fähigkeiten des PowerPC zugeschnitten. Mit dem PowerPC ist es jetzt möglich, richtig flüssig in die Welt der Mandelbrot-Menge hineinzufliegen.

Während das Demo läuft, kann man mit der Maus sich frei in der Mandelbrot-Menge bewegen. Mit der linken Maustaste zoomt man in die Menge hinein, mit der rechten Maustaste zoomt man heraus. Folgende Tasten sind während dem Demo belegt:

ESC : beendet das Demo SPC : zeigt den Ausschnitt auf dem Vollbildschirm mit höherer Iterationsrate RETURN : wechselt wieder in den Echtzeit-Modus, nachdem SPC betätigt worden war F1 : wechselt zwischen 68K- und PPC-Prozessor Cursortasten : steuern des Demos Shift rechts : Beschleunigung der Bewegungen Shift links : Hineinzoomen Alt links : Hinauszoomen

'cybermand' kennt einige CLI-Parameter:

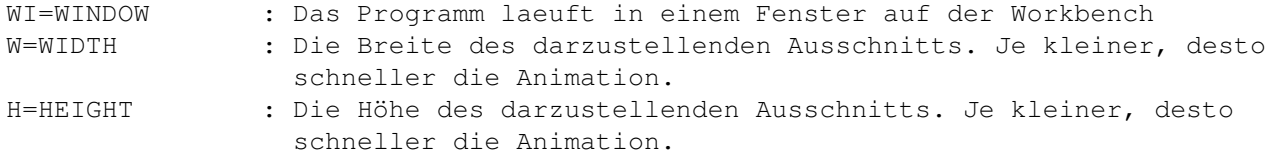

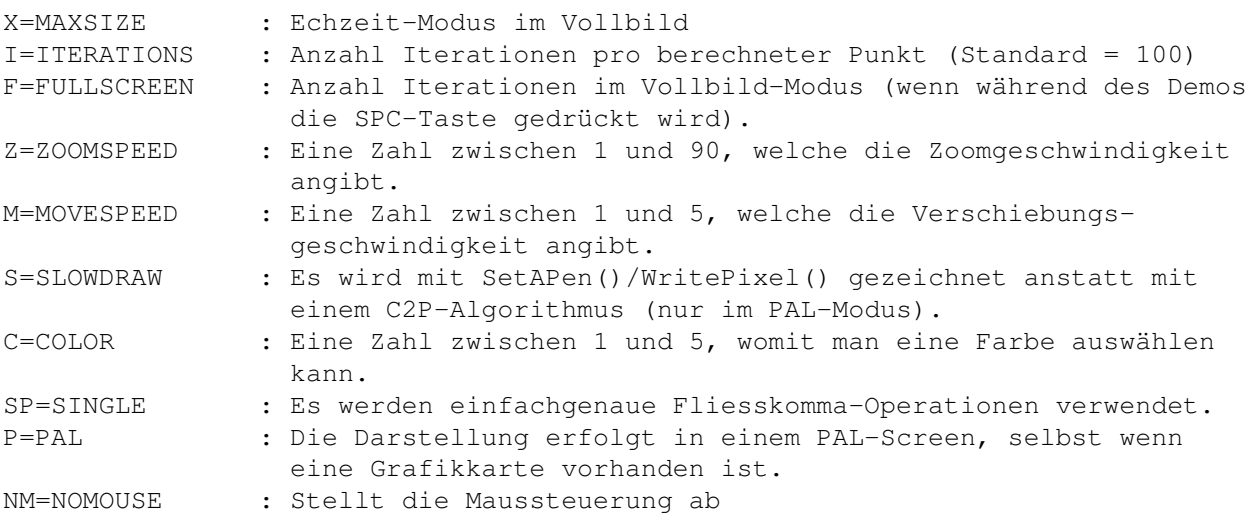

Hintergründe zum 'cybermand': Dieses Demo läuft vollständig systemkonform! Es ist eine Demonstration, was für eine Performance erzielt werden kann, ohne auf böse 'Hacks' zurückzugreifen. Es soll auch einen Weg zeigen, welcher eingeschlagen werden soll, um superschnelle Programme für den PowerAMIGA zu entwickeln.

Die Hauptschleife besteht aus einem 68K-Teil, welcher die Window-Messages auswertet und die Grafik zeichnet, und einem PowerPC-Teil, welcher die eigentliche Berechnung durchführt. Pro Iteration werden zwei PPC-Calls durchgeführt. Die extrem schnelle WarpOS-Kommunikation führt dazu, dass selbst in kleinsten Auflösungen eine enorm hohe Geschwindigkeit erzielt wird.

'Cybermand' läuft auch mit der powerpc.library V7. Siehe Vorwort

.

'Cyberpi' ist ein Demo-Programm, welches die Zahl PI auf beliebig viele Stellen berechnet. Es kennt zwei Parameter:

DECIMALS/N : Anzahl der zu berechnenden Stellen nach dem Komma. M68K/S : Lässt CyberPI auf dem 68K-Prozessor ablaufen.

Wenn das Programm beendet wird, stellt es die Zeit dar, welche benötigt wurde.

Der Algorithmus, der hinter diesem Demo steht, basiert auf einer Formel, welche wiederum auf Potenzreihen für den Arcustangens beruht. Es ist mit Sicherheit einer der schnellsten Algorithmen überhaupt und selbst die reine 68K-Version (welche hier nicht vorhanden ist) vermochte entsprechende alternative Pi-Programme zu übertreffen. Folgende Zeiten wurden bei Tests mit 100000 Stellen ermittelt:

68040/25 : ca. 30 min 68060/50 : ca. 15 min PPC603E/150 : ca. 9 min

Man kann erkennen, dass der Algorithmus für den 68040 der optimalste ist, da er als einziger über die 64-Bit-Division verfügt.

Das Demoprogramm 'voxelspace' ist wohl eines der interessantesten und zugleich atemberaubendsten Demos für den PowerPC. Es ist eine Echtzeit-3D-Demo, welche auf der Voxelspace-Technik beruht, welche mit dem bekannten PC-Spiel 'Comanche' Berühmtheit erlangt hat. Erstmals ist die Voxelspace-Technik in einer Wahnsinns-Geschwindigkeit auf dem AMIGA zu sehen, welche bisher nur den Konkurrenz-Systemen vorbehalten war.

Das 'voxelspace' läuft sowohl im PAL-Modus (AGA) als auch mit einer Grafikkarte unter cybergraphics. Ist letzteres der Fall, kann ein Bildschirmmodus ausgewählt werden. Je kleiner die Auflösung, desto schneller das Demo. Auflösungen von ca. 320\*256 liefern gute Resultate.

Sobald das Demo gestartet wurde, erscheint die Landschaft und oben links eine Informationsleiste. Das Demo kann entweder mit der Maus oder mit der Tastatur gesteuert werden:

Maussteuerung:

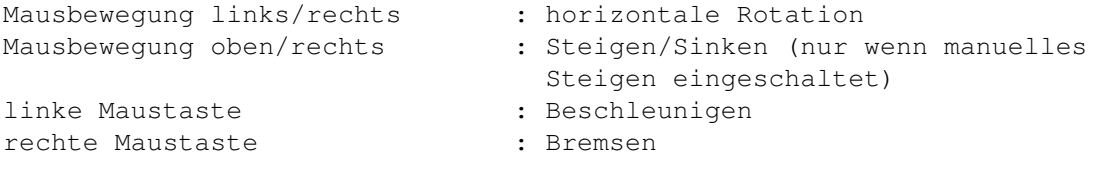

Tastatur:

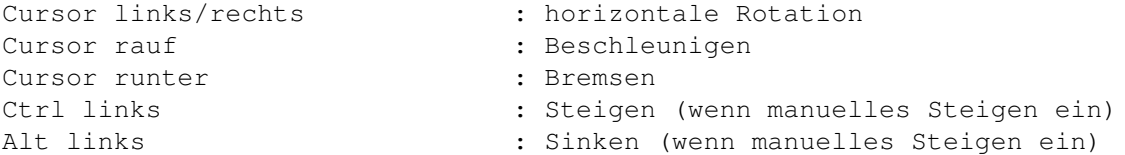

Durch Drücken der Shift-Taste können gewisse Vorgänge beschleunigt werden.

Es kann vorkommen, dass bei eingeschalteter TurboGfx- oder CGFXPlus-Option (siehe weiter unten) Abstürze geschehen, wenn die Maustasten betätigt werden. In diesem Falle empfiehlt es sich, alle im System laufenden Commodity-Programme zu deaktivieren (es reicht selbstverständlich, wenn nur dasjenige Programm entfernt wird, welches für das Problem verantwortlich ist). Beispiele von solchen Programmen sind beispielsweise Blanker-Programme.

Die Informationsleiste oben links stellt folgende Informationen dar:

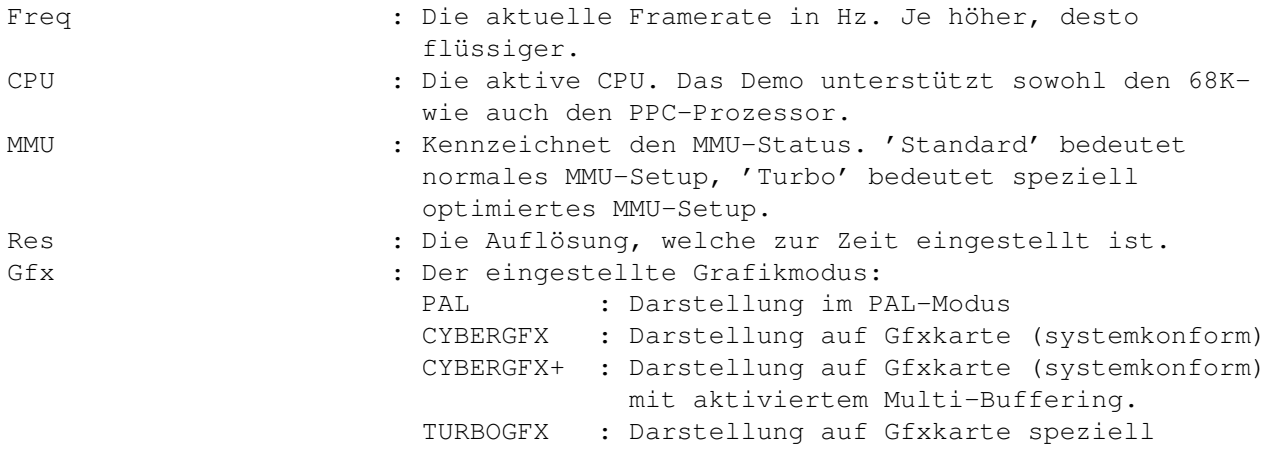

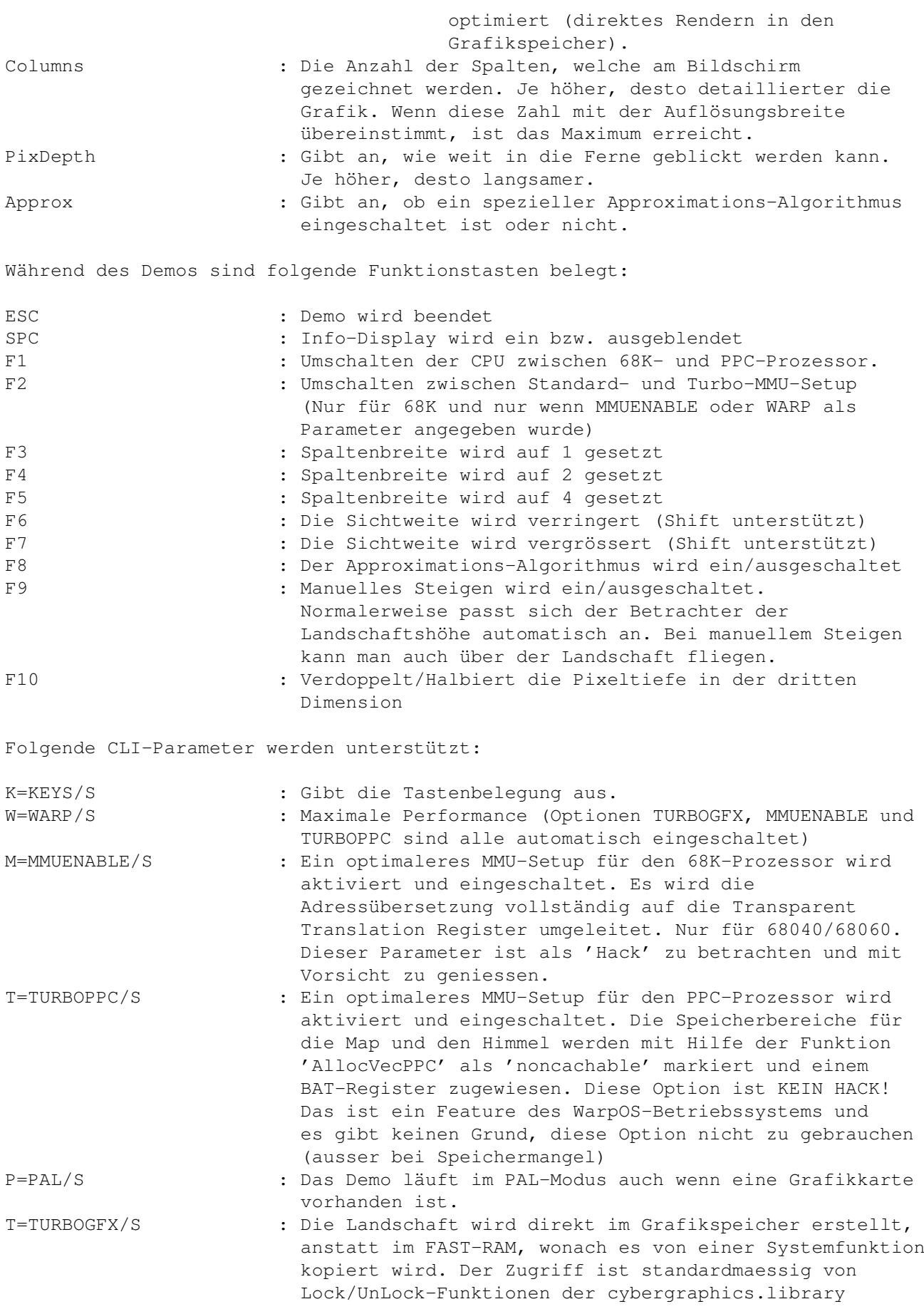

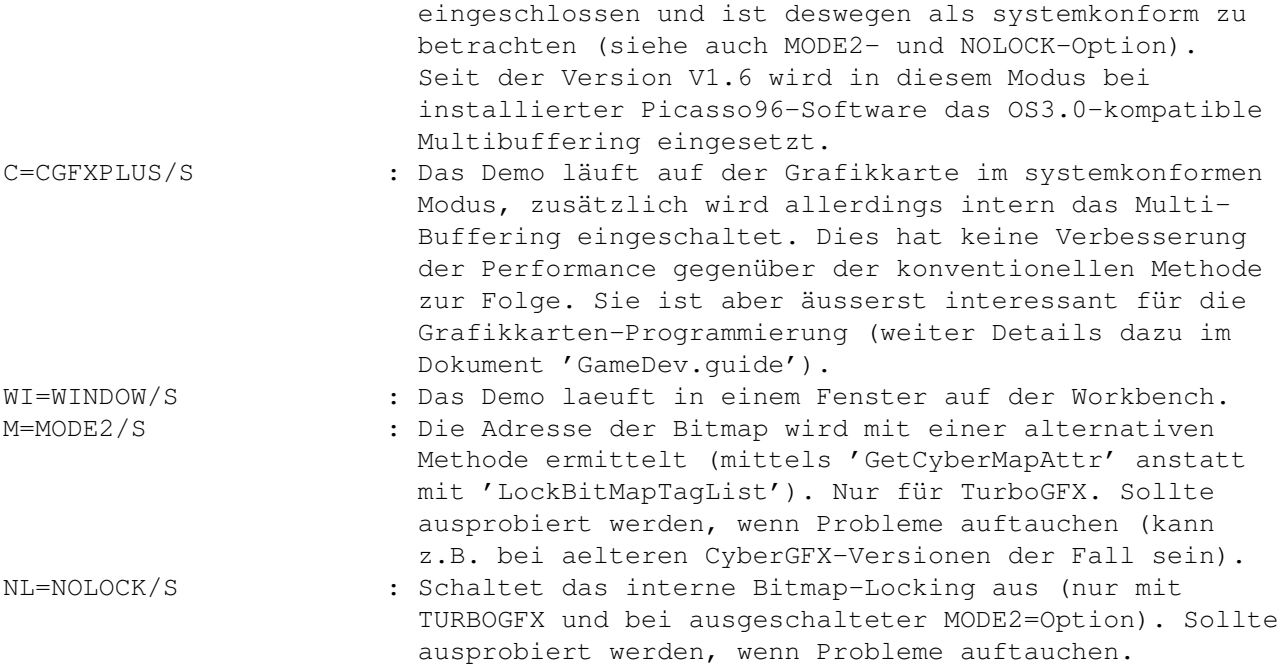

Die restlichen Parameter sind bloss für Spielereien gedacht und verändern einige Voxelspace-spezifischen Parameter.

Hintergründe zum Voxelspace: Dieses Programm läuft, wenn kein Parameter angegeben wurde, 100prozentig systemkonform! Und wenn zusätzlich noch der Parameter TURBOPPC angegeben wird, läuft das immer noch komplett systemkonform und doch schon mit einer sehr hohen Geschwindigkeit. Mit TURBOGFX (welches eigentlich ebenfalls als systemkonform betrachtet werden kann) kann man dann mit dem PPC noch das letzte Quentchen Geschwindigkeit herausholen.

Das voxelspace ist eine Art Wegweiser für die neue Generation von PPCoptimierten Spielen. Es ist hiermit eindeutig und eindrücklich bewiesen worden, dass es möglich ist, systemkonforme Spiele zu entwickeln, welche mit einer sehr hohen Geschwindigkeit laufen. Dies soll auch ein Appell sein, Spiele in Zukunft systemkonform zu machen und alternative 'Hacks' als Zusatzoption ebenfalls zur Verfügung zu stellen. Der User kann selbstständig entscheiden, ob er das Spiel 100prozentig systemkonform oder mit mehr Speed spielen will.

Weitere Gedanken und Tips, welche in die Richtung gehen, befinden sich im Dokument 'GameDev.guide'.

Zum Aufbau des Voxelspace: Ähnlich wie beim 'cybermand' besteht das Demo aus einem 68K-Teil, welcher das Message-Handling macht und einem PPC-Teil, welcher die Berechnung vollzieht. Der PPC-Teil wird einmal pro Iteration aufgerufen. Der PPC-Teil ist wiederum in hochoptimiertem Assembler-Code geschrieben worden, welcher auch Rücksicht auf die interne Struktur der PPC-Prozessoren nimmt. Der PPC-Algorithmus enthält sogar gemischte Integer/FP-Bereiche, welche die internen Ausführungseinheiten optimal ausnützen. Zudem werden alle 32 Integer-Register des PPC komplett ausgenützt.

Das Demo 'Landscape' ist ein Landschaften-Generator auf fraktaler Basis. Es unterstützt sowohl den 68K-Prozessor wie auch den PPC-Prozessor, wie auch CyberGFX und PAL. Das Demo muss vom Verzeichnis aus gestartet werden, wo sich das ausführbare Programm 'landscape' befindet, damit die PalettenDatei 'colortable.bin' auch gefunden wird.

Nach dem Start berechnet 'landscape' zunächst die Landschaft und öffnet danach einen Screen und stellt die Landschaft dar. Ist die Landschaft grösser als die dargestellte Fläche, kann mit der Maus gescrollt werden. Falls zuwenig Bildspeicher vorhanden ist, wird die Landschaft skaliert und ein Bildschirm kleinerer Grösse geöffnet. Nach Druck auf die linke Maustaste beendet sich das Programm.

Das Demo unterstützt folgende CLI-Parameter:

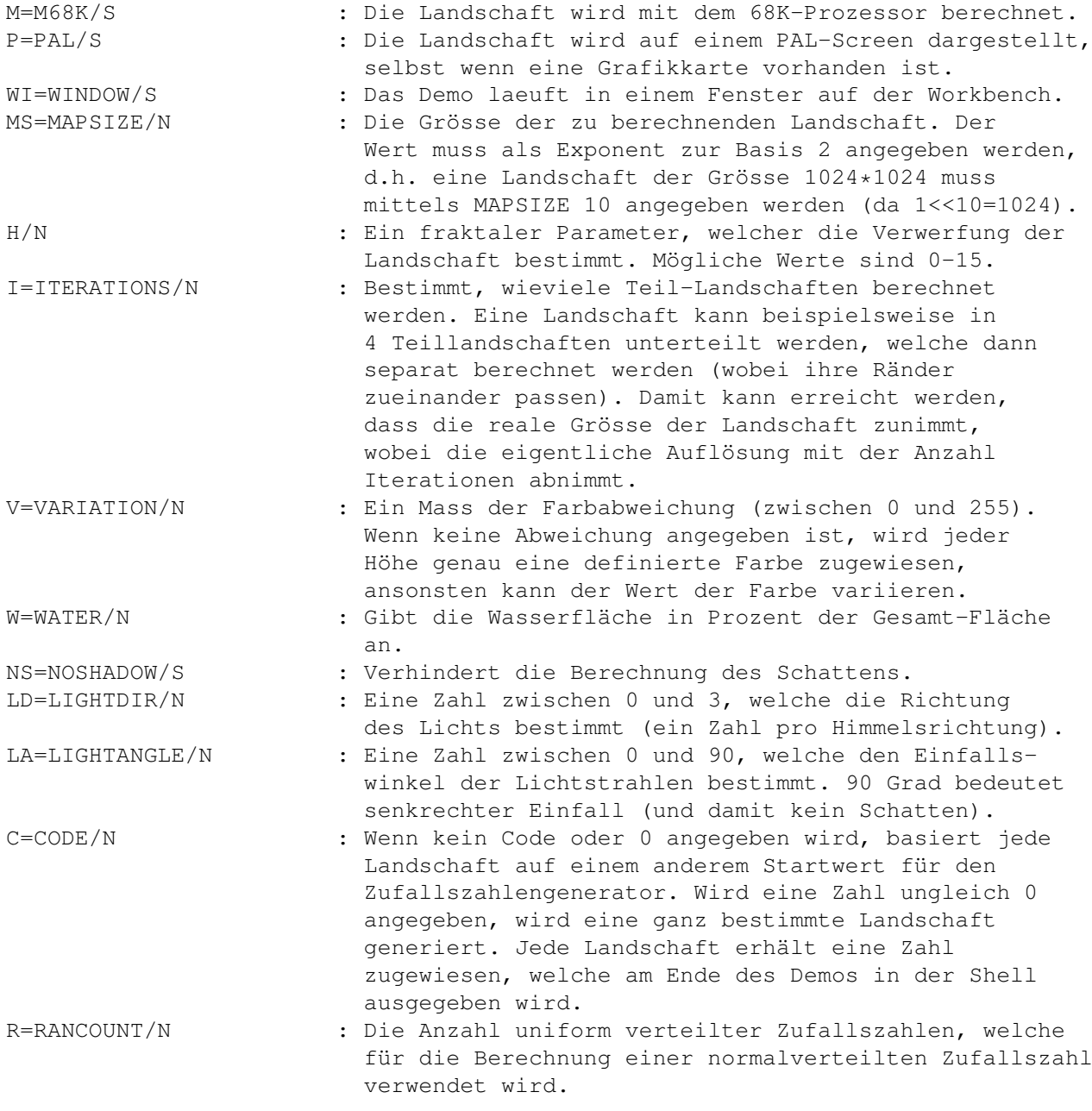

Das Demo basiert auf einem Fraktalalgorithmus mit quadratischer Grundfläche. Als Zufallszahlengenerator wurde der URN30-Algorithmus implementiert, welcher Zufallszahlen von hoher Qualität erzeugt.

## <span id="page-41-0"></span>**1.21 Entwicklerunterlagen**

Dem WarpOS-Archiv liegen alle Entwicklerunterlagen bei, welche zur optimalen Programmierung unter WarpOS benötigt werden. Im folgenden werden die verschiedenen Unterlagen erklärt. Dabei wird vor allem auf Assembler-Programmierung eingegangen.

Um effektiv PPC-Programme erstellen zu können, ist selbstverständlich eine Entwicklungsumgebung wie beispielsweise StormC (C) oder Storm-PowerASM (Assembler) nötig, welche erstmal angeschafft werden muss.

Die Include-Dateien

Es existieren einige Include-Dateien, welche in das Standard-Include-Verzeichnis kopiert werden sollen. Diese Dateien befinden sich im Unterverzeichnis 'powerpc' des Include-Verzeichnis.

Folgende Assembler-Include-Dateien sind vorhanden:

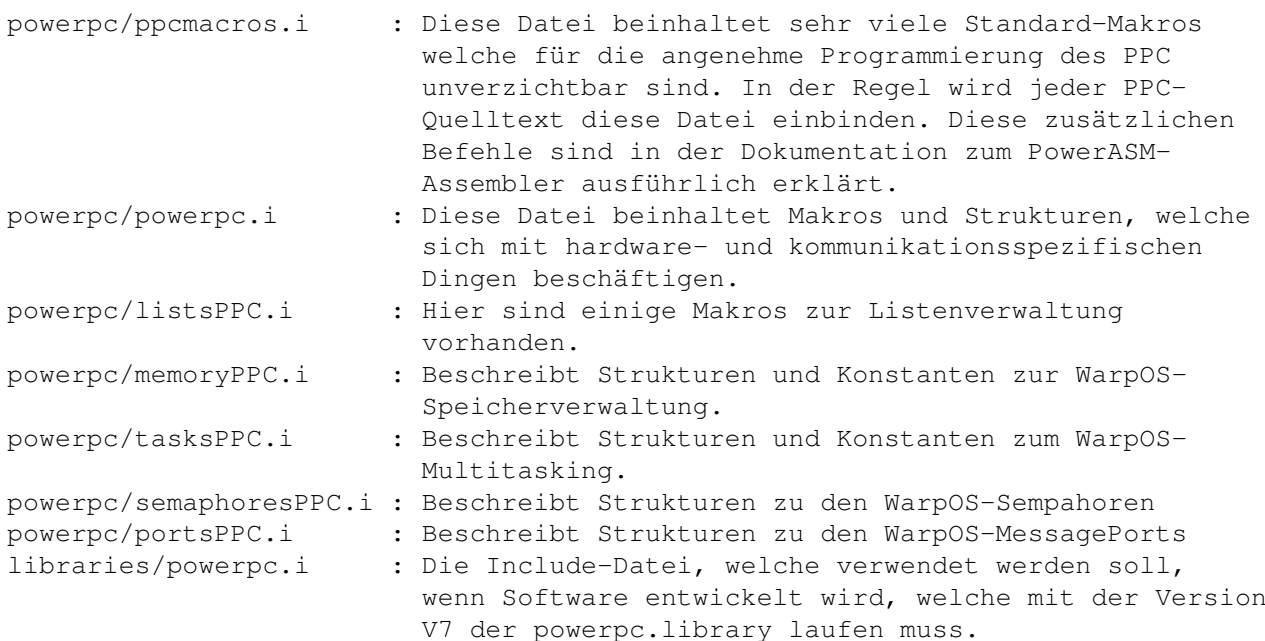

Folgende C-Include-Dateien sind vorhanden:

clib/powerpc\_protos.h : Enthält die Prototypen der Library-Funktionen stormprotos/powerpc\_sprotos.h : Enthaelt die Storm-spezifischen Erweiterungen fuer die Prototypen. pragma/powerpc\_lib.h : Enthält einige Pragmas zum Aufrufen von 68K-Library-Funktionen. libraries/powerpc.h : Die Include-Datei, welche verwendet werden soll, wenn Software entwickelt wird, welche mit der Version V7 der powerpc.library laufen muss. powerpc/powerpc.h : Die Include-Datei, welche verwendet werden soll, wenn alle Features der powerpc.library zugänglich sein sollen. powerpc/memoryPPC.h : Das Gegenstück zu memoryPPC.i powerpc/tasksPPC.h : Das Gegenstück zu tasksPPC.i

powerpc/semaphoresPPC.h : Das Gegenstück zu semaphoresPPC.i powerpc/portsPPC.h : Das Gegenstück zu portsPPC.i

Die LVO-Datei:

Die Datei 'powerpc\_lib.i' definiert die Library-Offsets der powerpc.library, welche in Assembler benötigt werden, um eine Library-Funktion aufzurufen. Sie sollte in ein Verzeichnis mit dem Assign 'LVO:' kopiert werden, damit das auch bei allen Programmierern einheitlich geregelt ist.

In der LVO-Datei befindet sich auch der Name der powerpc.library als Makro, sowie Makros zum Aufruf einer Library-Funktion, sowohl für 68K als auch für PPC.

Die Dokumentation der Library im Autodocs-Format:

Im Dokument 'powerpc.doc' sind alle Funktionen der powerpc.library detailliert beschrieben. Jede Beschreibung ist dabei ähnlich aufgebaut. Folgende Untertitel können in einer Beschreibung vorkommen:

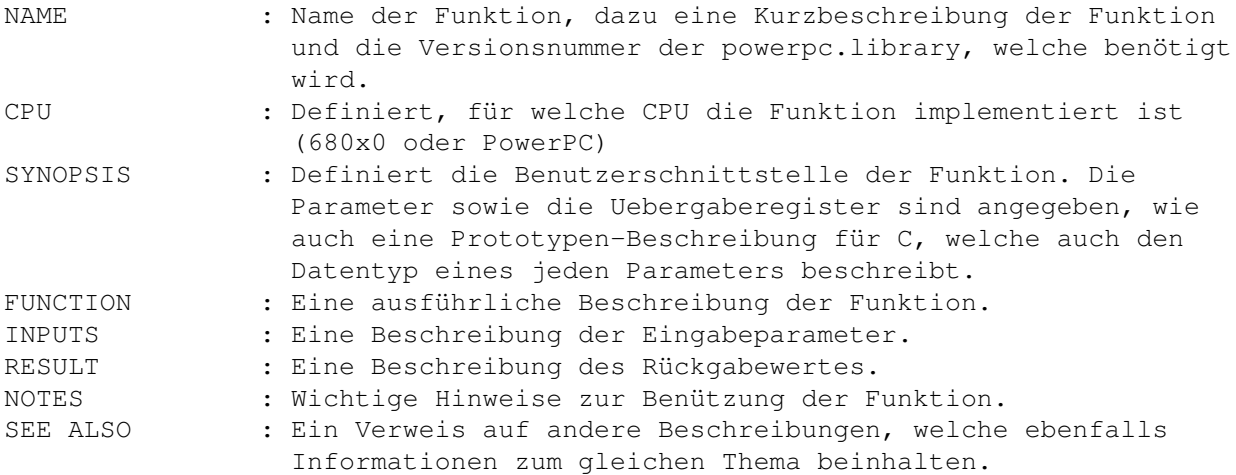

Zu den Entwicklerunterlagen kommen noch einige Assembler-Quelltexte, welche als Beispiel dienen können. Alle Quelltexte können mit dem PowerASM-Assembler übersetzt werden, ohne speziellen Parameter.

Um effizient PPC-Programme in Assembler entwickeln zu können, sind auch Kenntnisse des PowerOpen-Standards nötig, denn jede PPC-Funktion muss gemäss der PowerOpen-Konvention aufgerufen werden, das gilt natürlich auch für die Library-Funktionen der powerpc.library. Einige Informationen zu diesem Thema befinden sich in der Dokumentation zum PowerASM-Assembler.

#### <span id="page-42-0"></span>**1.22 Fragen und Antworten**

Diese Seite ist für Fragen von Seiten der Benützer von WarpOS, die von allgemeinem Interesse sein können, reserviert. Zu jeder Frage steht dann eine Antwort, wie das Problem zu lösen ist.

Da viele Probleme bei vielen Leuten gleichzeitig auftreten, kann man auf diese Weise viel Zeit und Ärger einsparen.

Zur Zeit sind noch keine Fragen vorhanden, da die allererste Version von WarpOS erst rausgekommen ist. Aber die Fragen werden bestimmt noch kommen!

#### <span id="page-43-0"></span>**1.23 Danksagung**

Zuallererst gilt mein Dank der Firma 'Haage & Partner' und all ihren Mitarbeitern, deren Support schlicht und einfach einzigartig war und ist. Durch ihre grossartige Unterstützung und das Vertrauen, das sie mir gegenüber erbracht haben, ist es erst ermöglicht worden, dass dieses Projekt eine solch hohe Qualität erreicht hat.

Im weiteren gilt mein Dank:

Michael Rock Autor der WarpOS-Speicherverwaltung und des Algorithmus zur FP-Emulation

```
Frank Wille Frank@phoenix.owl.de
Autor des PhxAss-Assemblers, womit der 68K-Teil der powerpc.library entwickelt
wurde.
```
#### <span id="page-43-1"></span>**1.24 Literaturverzeichnis**

Es folgt eine Liste der Literatur, die für die Entwicklung von WarpOS verwendet wurde.

```
Programmer's Reference Manual (Motorola)
        DAS Nachschlagewerk für 68xxx-Befehle.
```
Amiga Intern (Data Becker)

- PowerPC Microprocessor family: The programming environments (Motorola /IBM) Dieses Manual ist für angehende PowerPC-Assembler-Programmierer Pflicht! Ist ähnlich aufgebaut wie das Programmer's Reference Manual für die 68xxx-Prozessoren.
- PowerPC 603 User's Manual (Motorola /IBM) Empfehlenswert. Enthält wie das 'Programming Environments' eine detaillierte Beschreibung aller Befehle, sowie ein Verzeichnis aller erweiterten Mnemonics.

PowerPC 603E User's Manual (Motorola /IBM)

PowerPC 604 User's Manual (Motorola /IBM)

Optimizing PowerPC Code (Addison Wesley) Empfehlenswert, wenn Informationen über Stackframes, Programmierrichtlinien und Optimierungen erwünscht sind.

#### <span id="page-44-0"></span>**1.25 Adresse**

Wir freuen uns jederzeit über Anregungen, Ideen, Kritiken, Reaktionen, usw. Wenn Fehler auftreten, so wären wir sehr dankbar, wenn man uns darüber in Kenntnis setzt.

Bei aufgetretenen Fehlern wären wir froh, wenn der Fehler mit eingeschalteter Debugging-Option (mit dem Tool 'setdb') reproduziert wird und der Debug-Output zugesandt werden kann. Bei Abstürzen interessiert uns natürlich der Inhalt des Absturzrequesters. Bitte auch verwendete Version der powerpc.library angeben.

Wer uns kontakten will, kann das folgendermassen tun:

normale Briefpost: eMail:

HAAGE&PARTNER GmbH warpup@haage-partner.com Mainzer Starße 10A s.jordan@haage-partner.com 61191 Rosbach Tel: 06007/930050 Fax: 06007/7543